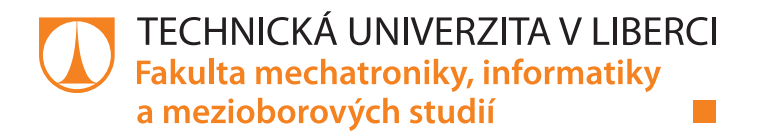

# **Vícekanálový spínač elektrické sítě s wifi rozhraním**

# **Bakalářská práce**

*Autor práce:* **Vojtěch Strnad**

*Studijní program:* B2612 Elektrotechnika a informatika *Studijní obor:* Elektronické informační a řídicí systémy

*Vedoucí práce:* Ing. Miroslav Holada, Ph.D. Ústav informačních technologií a elektroniky

Liberec 2020

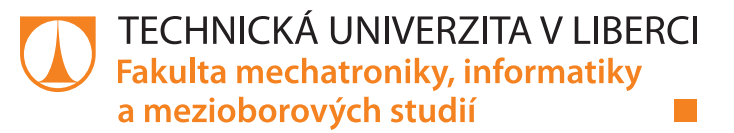

### **Zadání bakalářské práce**

## **Vícekanálový spínač elektrické sítě s wifi rozhraním**

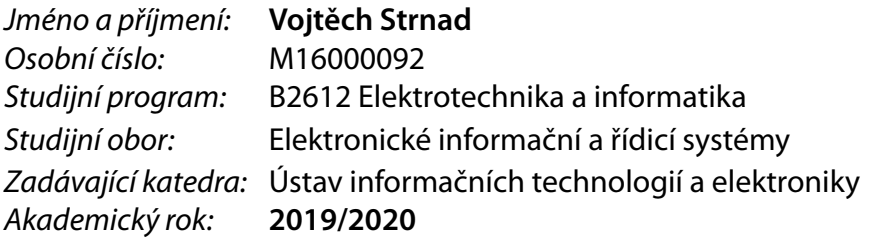

#### **Zásady pro vypracování:**

- 1. Seznamte se s obvodem ESP32, zaměřte se na modul Wroom32D. Proveďte rešerši stávajícího stavu a možností elektrických zásuvek a spínačů s wifi rozhraním, které se používají v domácnostech.
- 2. Navrhněte zařízení, které bude mít 4 řízené výstupy s měřením napětí a proudů. Dále uvažujte s dalšími funkcemi, například měření teploty a vlhkosti, výpočet spotřeby a monitoring odběru na jednotlivých výstupech.
- 3. Ovládání výstupů a naměřená data zpřístupněte na webovém rozhraní přes wifi síť s využitím obvodu ESP32. Rozhraní by mělo být jednoduché, intuitivní a zárovaň robustní.
- 4. Sestavte prototyp včetně návrhu plošného spoje a zařízení otestujte.

*Rozsah pracovní zprávy:* cca 30-40 stran *Forma zpracování práce:* tištěná/elektronická *Jazyk práce:* Čeština

*Rozsah grafických prací:* dle potřeby dokumentace

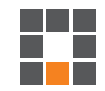

#### **Seznam odborné literatury:**

- [1] NOVÁK, Petr. Mobilní roboty: pohony, senzory, řízení. 1. vyd. Praha: BEN technická literatura, 2005. ISBN 80-7300-141-1.
- [2] www.esp32.com

*Vedoucí práce:* Ing. Miroslav Holada, Ph.D. Ústav informačních technologií a elektroniky

L.S.

*Datum zadání práce:* 9. října 2019 *Předpokládaný termín odevzdání:* 18. května 2020

prof. Ing. Zdeněk Plíva, Ph.D. děkan

prof. Ing. Ondřej Novák, CSc. vedoucí ústavu

## **Prohlášení**

Prohlašuji, že svou bakalářskou práci jsem vypracoval samostatně jako původní dílo s použitím uvedené literatury a na základě konzultací s vedoucím mé bakalářské práce a konzultantem.

Jsem si vědom toho, že na mou bakalářskou práci se plně vztahuje zákon č. 121/2000 Sb., o právu autorském, zejména § 60 – školní dílo.

Beru na vědomí, že Technická univerzita v Liberci nezasahuje do mých autorských práv užitím mé bakalářské práce pro vnitřní potřebu Technické univerzity v Liberci.

Užiji-li bakalářskou práci nebo poskytnu-li licenci k jejímu využití, jsem si vědom povinnosti informovat o této skutečnosti Technickou univerzitu v Liberci; v tomto případě má Technická univerzita v Liberci právo ode mne požadovat úhradu nákladů, které vynaložila na vytvoření díla, až do jejich skutečné výše.

Současně čestně prohlašuji, že text elektronické podoby práce vložený do IS/STAG se shoduje s textem tištěné podoby práce.

Beru na vědomí, že má bakalářská práce bude zveřejněna Technickou univerzitou v Liberci v souladu s § 47b zákona č. 111/1998 Sb., o vysokých školách a o změně a doplnění dalších zákonů (zákon o vysokých školách), ve znění pozdějších předpisů.

Jsem si vědom následků, které podle zákona o vysokých školách mohou vyplývat z porušení tohoto prohlášení.

13. dubna 2020 Vojtěch Strnad

#### **Abstrakt**

Tato bakalářská práce nazvaná *Vícekanálový spínač elektrické sítě s Wi-Fi rozhraním* pojednává o zařízení, které by se dalo považovat za prvek chytré domácnosti a uživateli nabízí na dálku ovládat určité spotřebiče pomocí jeho chytrého telefonu nebo počítače. Cílem práce je takové zařízení navrhnout a vyrobit. Práce se zaměřuje zejména na hardwarovou stránku věci, což znamená koncept zařízení, výběr vhodných součástek, řešení jednotlivých funkcí, návrh desky plošných spojů, její osazení součástkami, testování a rešerše daného odvětví. V textové části práce jsou pak obecně popisována témata jako modul ESP32, který je srdcem zařízení nebo rešerše současných možností uživatelů chytrých domácností. Konkrétně jsou popsány řešení jednotlivých funkcí zařízení, jeho návrh, testování a výsledky.

#### **Klíčová slova**

ESP32, chytrá domácnost, internet věcí, Wi-Fi, hlasový asistent, DPS

#### **Abstract**

This bachelor's thesis, called *Multichannel power switch with a Wi-Fi interface*, deals with a device that could be considered an element of a smart home and offers the user to remotely control certain appliances using his smartphone or computer. The aim of this work is to design and manufacture such equipment. The work focuses mainly on the hardware side of things, which means the concept of equipment, selection of suitable components, solutions of individual functions, design of printed circuit boards, its installation with components, testing and research of the industry. The text part of the thesis generally describes topics such as the ESP32 module, which is the heart of the device or the search for current capabilities of users of smart homes. Specifically, the solutions of individual functions of the device, its design, testing and results are described.

#### **Keywords**

ESP32, smart home, internet of things, Wi-Fi, voice assistant, PCB

## Obsah

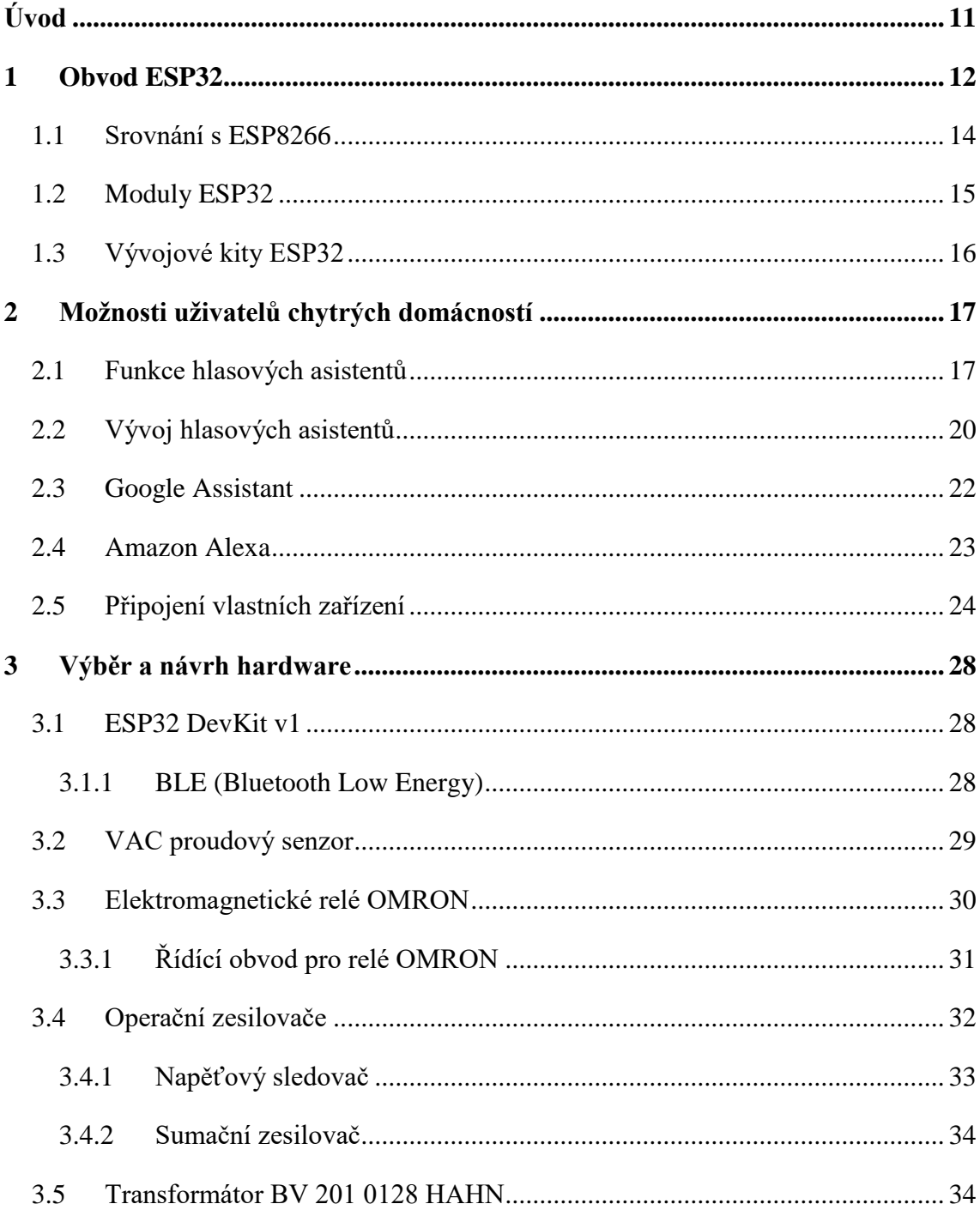

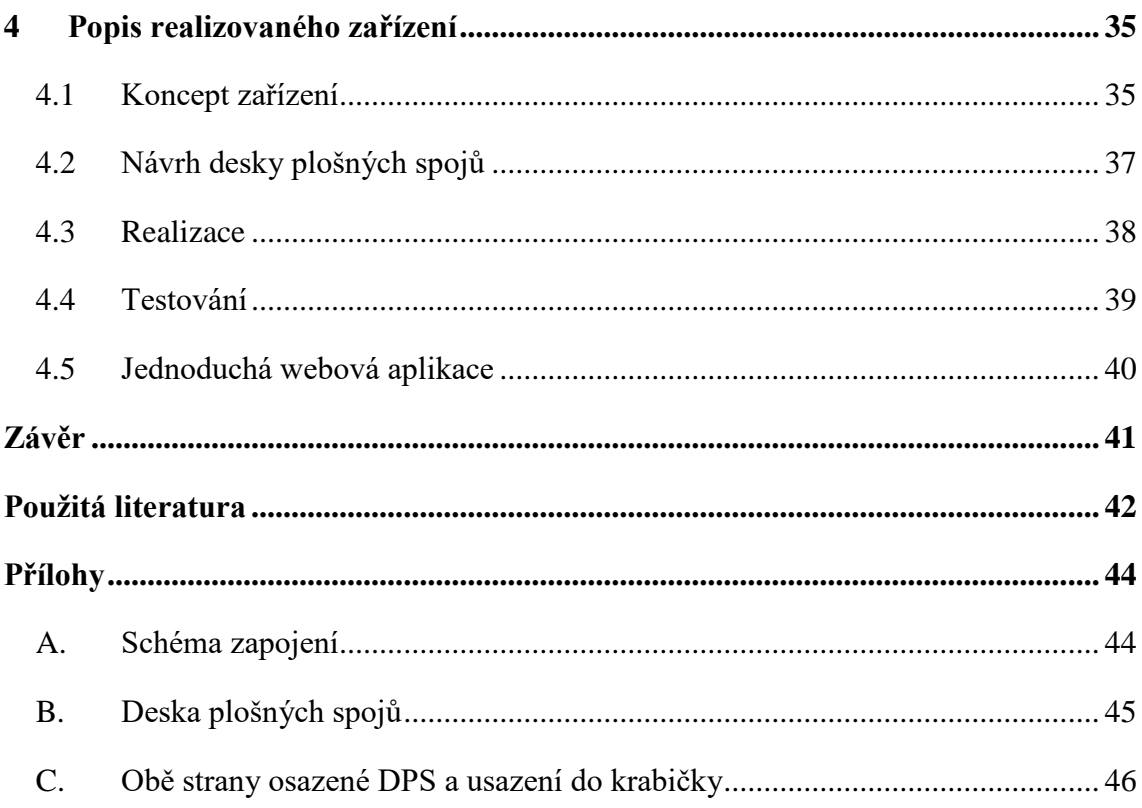

### **Seznam zkratek**

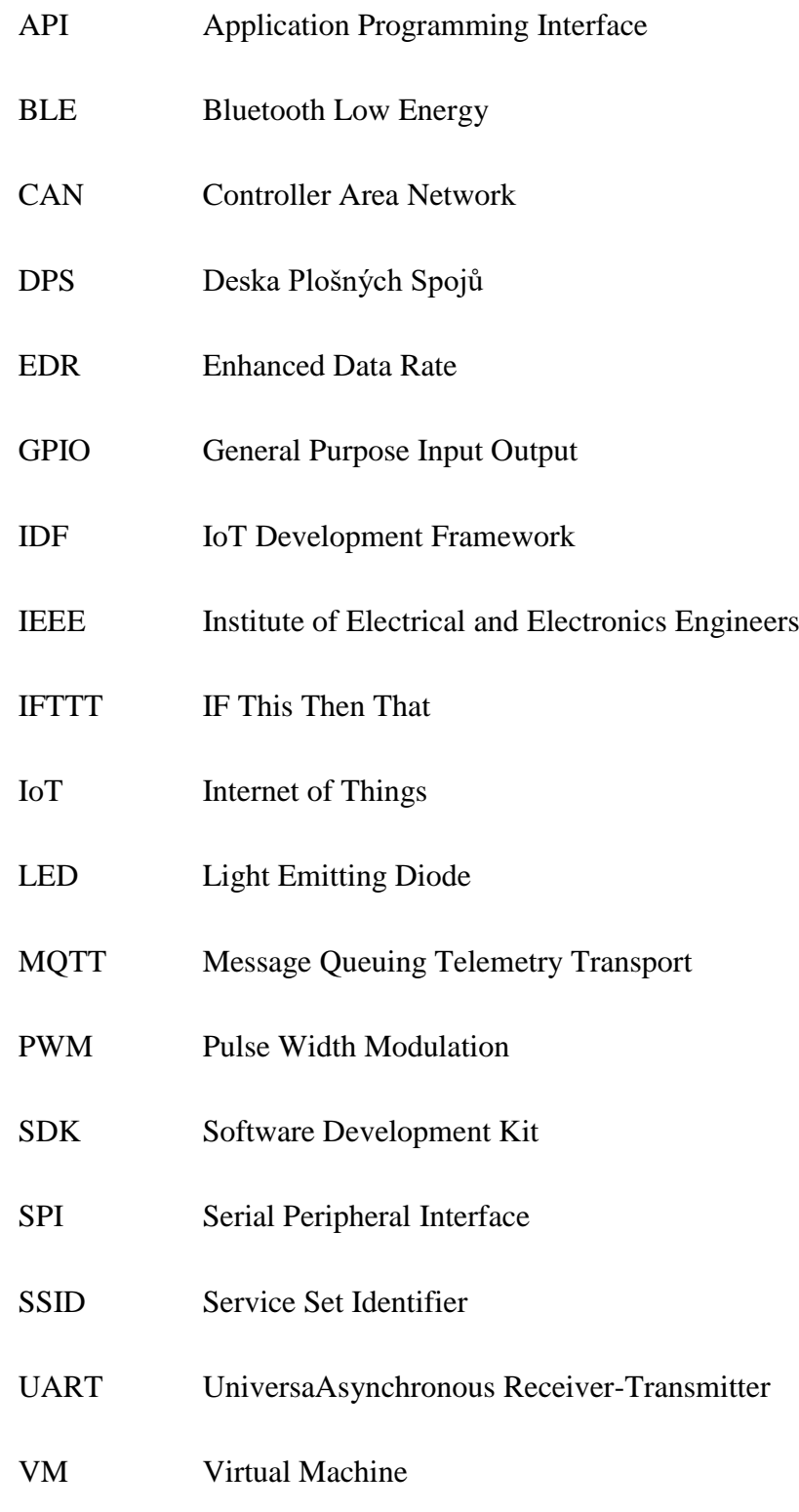

## **Seznam obrázků**

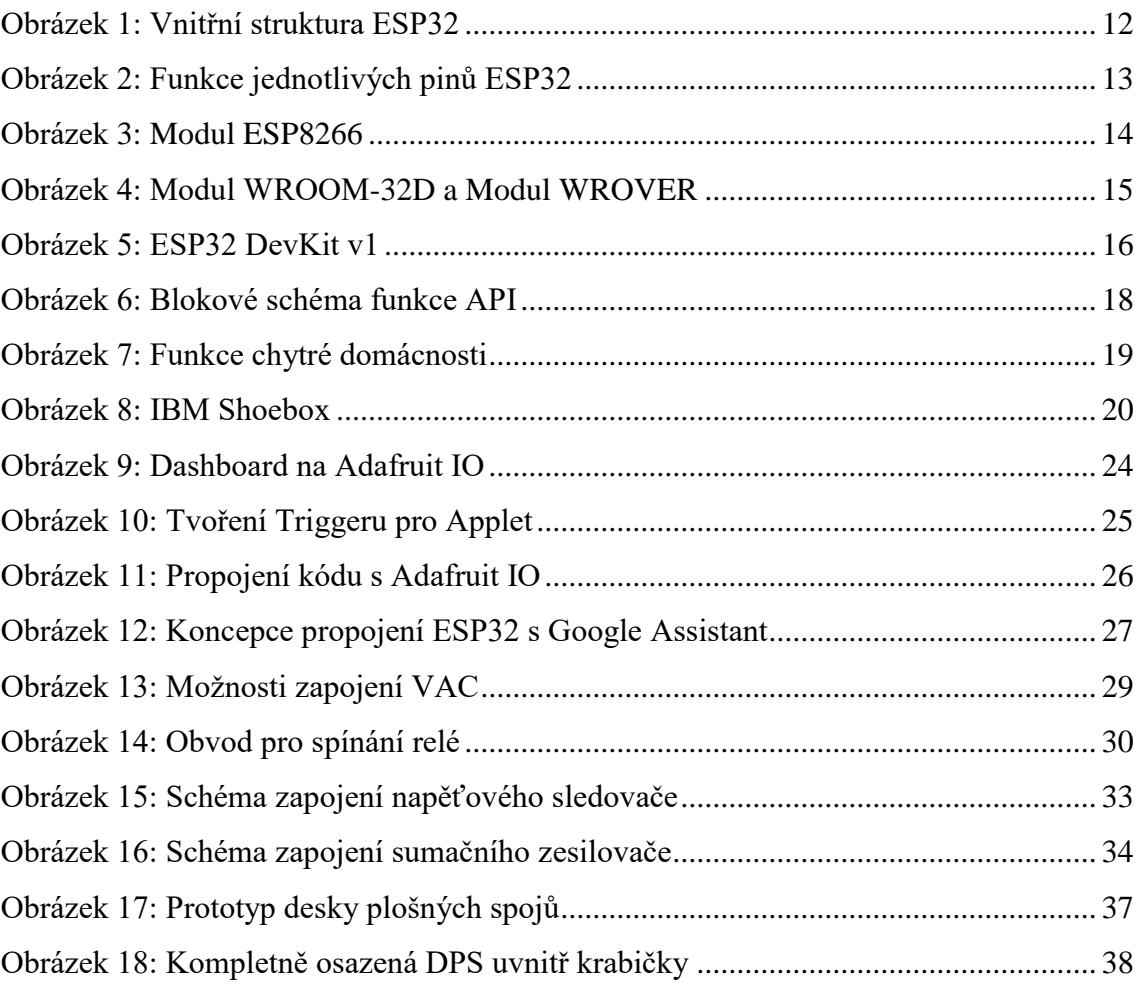

### <span id="page-10-0"></span>**Úvod**

V dnešní době, kdy se rozmáhá odvětví Internet of Things, se již i na běžném trhu s elektronikou objevují chytré zásuvky a spotřebiče, které je možné řídit pomocí Wi-Fi a to pohodlně z osobního počítače či chytrého telefonu. Při letmém zkoumání českých eshopů s elektronikou lze zjistit, že chytrou zásuvku, často označovanou i jako "SMART", je možné pořídit již od 400,- Kč. Takové zařízení se obvykle vkládá, podobně jako například nabíječka k telefonu, do běžné zásuvky ve zdi a jako výstup nabízí vlastní, již pomocí Wi-Fi spínanou zásuvku. Dále pak takové zařízení nabízí propojení s některými z domácích smart asistentů jako jsou Google Assistant či Amazon Alexa nebo s nějakou aplikací pro operační systémy Android a iOS.

Tato bakalářská práce se zabývá rešerší stávající nabídky a tvorbou vlastního zařízení, jenž uživateli dokáže krom běžné funkce nabídnout informace, které ostatní zařízení na stejné bázi standardně nenabízejí. V zařízení je řešena jak bezpečnost, tak měření různých veličin spojených s provozem. Ty jsou pak uživateli zobrazovány ve webové aplikaci, jejíž prostřednictvím zároveň zařízení ovládá. Webový server, na kterém aplikace běží, je vytvářen pomocí Wi-Fi modulu ESP32, jenž je zároveň srdcem celého zařízení. V rešeršní části práce je rozebráno, jakým způsobem je možné zařízení propojit a ovládat pomocí smart asistenta.

#### <span id="page-11-0"></span>**1 Obvod ESP32**

Příchod obvodu ESP32 na trh mohou uživatelé zaznamenat od roku 2016 a je nástupcem úspěšného čipu ESP8266. Oba tyto čipy vyvinula a vyrábí čínská společnost Espressif Systems. ESP32 nabízí uživateli možnost pracovat s Bluetooth a 2,4GHz WiFi. Jeho základními prvky jsou 32 bitový mikroprocesor Xtensa LX6 s operační frekvencí až 240MHz a paměti 448 KB ROM a 520 KB SRAM. Čip je vyráběn v několika variantách, které se od sebe liší zejména typem pouzdra, počtem jader mikroprocesoru a typem integrace flash paměti. Tyto varianty jsou označovány jako ESP32-D0WDQ6, ESP32- S0WD, ESP32-D0WD, ESP32-D2WD. První písmeno ve specifikaci značí počet jader mikroprocesoru. Písmeno S "Single" je mikroprocesor jednojádrový a písmeno D "Dual" značí mikroprocesory dvoujádrové. Je tedy zřejmé, že většina mikroprocesorů, až na ESP32-S0WD, je dvoujádrových [1].

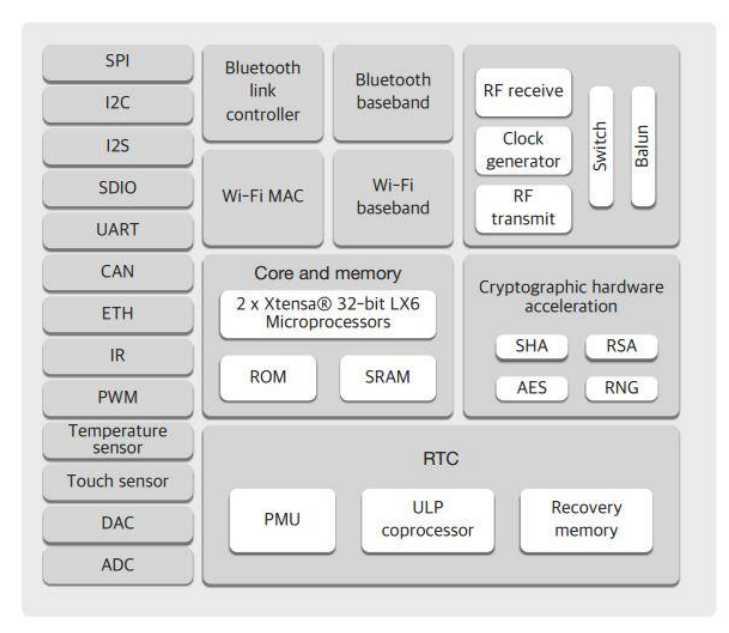

*Obrázek 1: Vnitřní struktura ESP32 (převzato z [2])*

Jednou z předností obvodu je komunikace přes WiFi, u které je při použití standardu IEEE 802.11n výrobcem deklarována rychlost přenosu až 150 Mbit/s. Co se týká komunikace obvodu přes Bluetooth, jenž je definována standardem IEEE 802.15.1, podporuje verzi v4.2 a režimy BLE a BR/EDR. Napájení obvodu je 3,3V, a protože se jedná o CMOS technologii, je jeho spotřeba obecně poměrně nízká [3].

Zejména komunikace je však faktor, který ovlivňuje spotřebu čipu. Tu udává výrobce jako jednu z předností obvodu a ano, v režimu spánku se pohybuje kolem 20µA, ale při plném zatížení, například při odesílání informací, může spotřeba dosahovat až 250mA[4]. Pro další komunikaci a využití obvod disponuje třiceti čtyřmi GPIO piny, které jsou uživateli volně k dispozici. Využít může také dva 12 bitové A/D převodníky s postupnou aproximací a osmibitový D/A převodník. Další zabudované periferie ESP32 jsou UART, SPI, I2C, I2S, CAN a další [3].

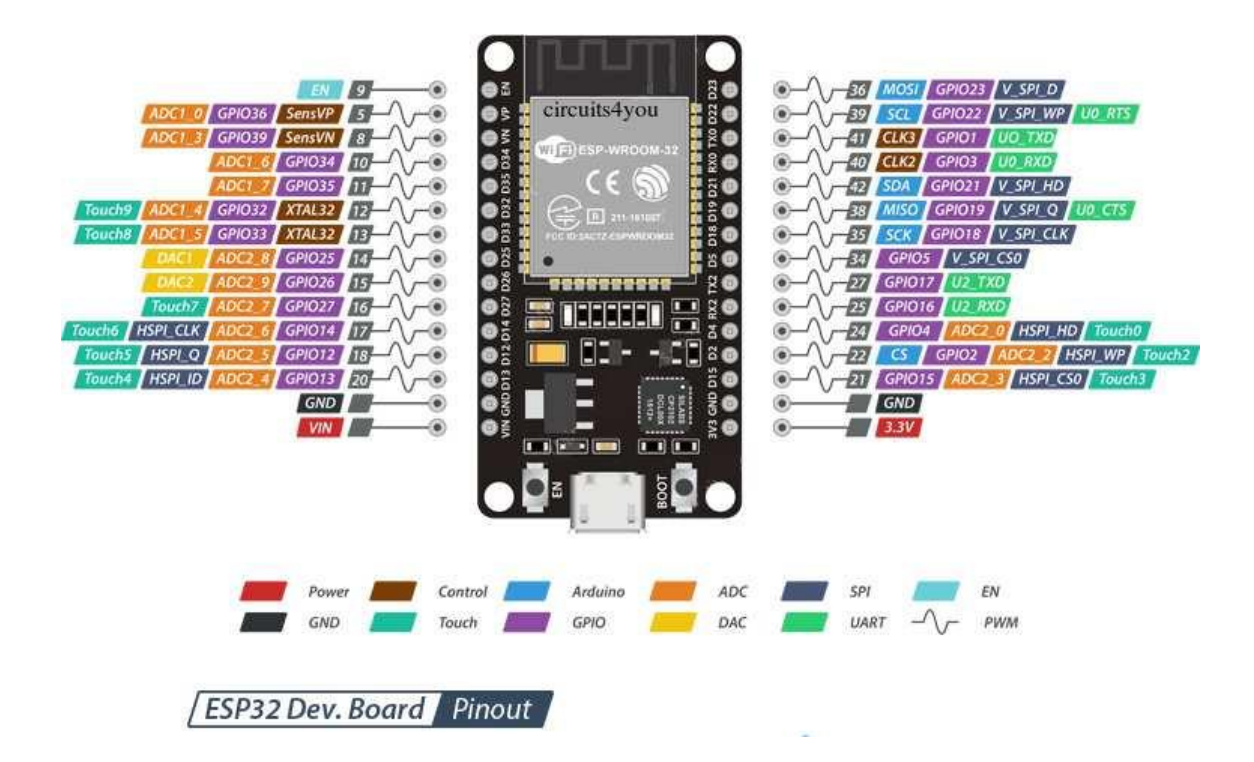

*Obrázek 2: Funkce jednotlivých pinů ESP32 (převzato z [5])*

#### <span id="page-13-0"></span>**1.1 Srovnání s ESP8266**

Předchůdcem čipu ESP32 je méně dokonalý, ale mezi uživateli dobře známý, čip ESP8266. Ten je taktéž z dílny čínského výrobce Espressif Systems sídlícího ve městě Shanghai. Na trhu poprvé zaujal v roce 2014 jako finančně dostupný Wi-Fi mikroprocesor s kompletní sadou komunikačních protokolů TCP/IP. ESP8266 jistě nenabízel tolik, co dnešní ESP32, ale přesto stavěl na tradičních vlastnostech, které mají čipy této společnosti dodnes. Jednalo se zejména o nízkou cenu, poměrně veliký teplotní rozsah, kompaktnost s ostatními komponenty, nízkou spotřebu a slušný výkon mikroprocesoru [6].

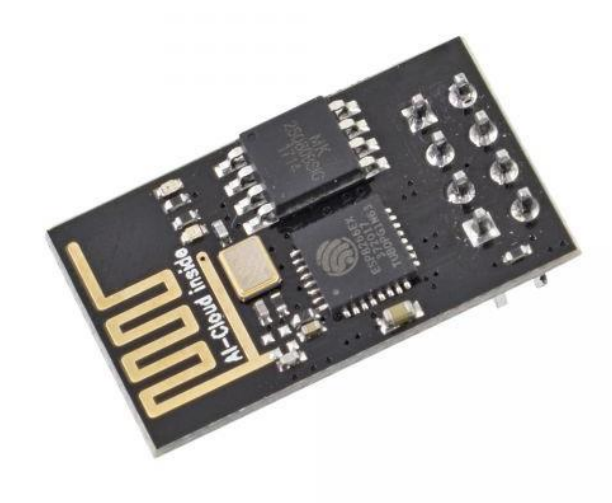

*Obrázek 3: Modul ESP8266 (převzato z [7])*

Právě v mikroprocesoru je rozdíl těchto dvou produktů největší. Zatímco většina čipů ESP32 běží na dvoujádrovém 32 bitovém mikroprocesoru, tak ESP8266 disponuje mikroprocesorem pouze jednojádrovým. To činí uživateli potíže zejména při náročnějších operacích nebo při operacích za současného používání Wi-Fi. ESP8266 uměl komunikovat přes UART, softwarově přes I2C, PWM, A/D převodníky a hlavně Wi-Fi. Jeho nástupce pak byl rozšířen o větší sadu GPIO pinů, Bluetooth, rozšíření komunikace přes UART, možnost komunikace pomocí CAN, větší výkon mikroprocesoru a další [8].

#### <span id="page-14-0"></span>**1.2 Moduly ESP32**

Další variantou, kterou si uživatel může zvolit je modul. Práce se samotným čipem totiž může být poměrně náročná. Jeho malé rozměry a nutnost řešení jistých problémů, které jsou v modulu již vyřešeny, od použití samostatného čipu spíše odrazují. Co se týče nabídky modulů, jejichž použití je tedy pro mnohé uživatele vhodnější, tak se na trhu od firmy Espressif Systems lze setkat s moduly nazvanými WROOM a WROVER. Každý z těchto modulů má v sobě integrován jeden z druhů čipů ESP32, které jsou vyjmenovány v kapitole popisující samotný čip ESP32. Moduly v sobě kromě čipu mají integrovanou anténu, flash paměť o velikosti 4 MB a prvky usnadňující komunikaci přes různé druhy sběrnic. Rozměry modulů jsou ale i přesto poměrně malé (v závislosti na typu modulu, ale maximálně 31,4x18x3,5 mm), takže nezaberou na DPS moc místa. V České republice jsou dostupné v běžných e-shopech zabývajícími se součástkami a elektronikou [9].

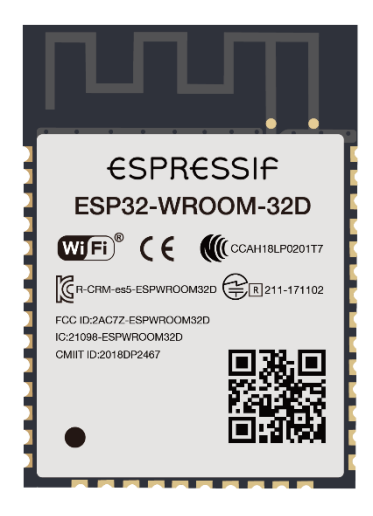

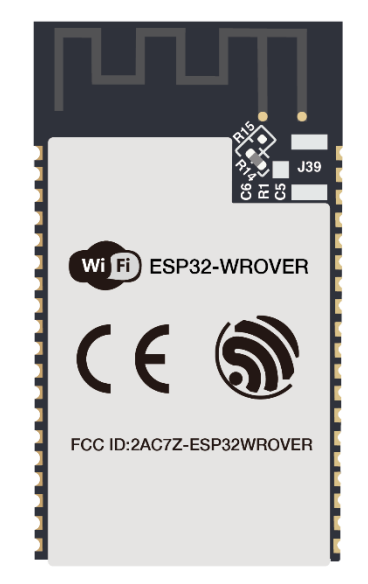

*Obrázek 4: Modul WROOM-32D (vlevo) a Modul WROVER (vpravo) (převzato z [9])*

#### <span id="page-15-0"></span>**1.3 Vývojové kity ESP32**

Nejjednodušší možností zejména pro začátečníky je pořídit si vývojový kit. Je to snadno dostupná a pohodlná možnost, jak se s čipem naučit pracovat. Konkrétně se jedná o desku plošných spojů, na které je osazen jeden z modulů EPS32 a za uživatele jsou již vyřešeny základní potřeby jako je napájení, komunikace, rozmístění pinů, ovládací prvky a další. Právě piny jsou rozmístěny tak, aby bylo snadné takový kit zasadit do nepájivého pole nebo do patice a následně s ním lehce pracovat. Napájení a nahrávání programu je řešeno uživatelsky velmi sofistikovaně, a to pomocí USB. Aby komunikace fungovala hladce a bez zásahu uživatele, obsahuje vývojový kit převodník USB/UART. Přes USB je řešeno i napájení kitu. Jak je známo, USB napájí napětím 5V, a proto je do kitu osazen i LDO obvod pro snížení napětí na 3,3V, což je jmenovité napájecí napětí modulu. Samotná společnost Espressif Systems nabízí vývojový kit ESP32-DevKitC. Jeho různé obdoby pak nabízejí i ostatní konkurenční společnosti. Kromě nějaké základní konfigurace s tlačítky a diodami může vývojový kit obsahovat i display nebo kameru. Kompaktnosti a možnostem rozšíření se v tomto odvětví meze nekladou [10].

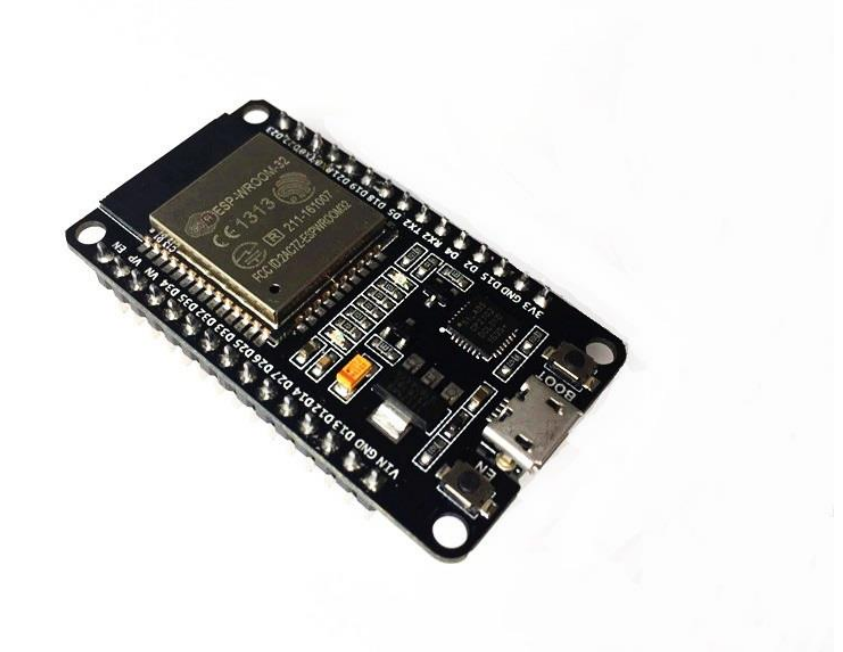

*Obrázek 5: ESP32 DevKit v1 (převzato z [11])*

#### <span id="page-16-0"></span>**2 Možnosti uživatelů chytrých domácností**

Poměrně běžnou součástí chytrých domácností neboli "SmartHome" se stávají hlasoví asistenti. Nejsou to zařízení, která pouze ovládají technické prostředky domácnosti. Funkcí hlasových asistentů je i ovládání smart domácích spotřebičů a krom toho umí například vyhledávat informace na internetu, odeslat zprávu, vytočit požadovaný kontakt nebo pustit oblíbenou hudbu. To vše jen na základě hlasových povelů, které asistent zpracovává a pomocí Wi-Fi předává příkazy dál do daných zařízení. Při propojení více smart zařízení společně s hlasovým asistentem vzniká chytrá domácnost. Pro snadnější představu je třeba uvést několik příkladů funkcí, které chytré domácnosti za pomoci asistentů vykonávají [12].

#### <span id="page-16-1"></span>**2.1 Funkce hlasových asistentů**

Hlasoví asistenti ve velké míře pracují se strojovým učením a umělou inteligencí. Pokud je asistent v režimu spánku nebo vypnutý, uživatel ho probudí pomocí nějakého klíčového slova. Dále uživatel vysloví nějaký příkaz nebo otázku. Může se to zdát jako samozřejmost, ale pro vzájemné porozumění je nezbytné, aby uživatel mluvil jazykem, který je nastavený v asistentovi. Asistenti dnes již zvládají rozpoznávat několik světových jazyků a tato škála se s postupem času stále rozšiřuje. Nicméně česky stále ještě nerozumí a je otázkou, jestli se vývoj pro tak malé množství uživatelů vyplatí. Algoritmus, který je skryt za asistentem v prvním kroku převede uživatelovo mluvené slovo na text. Pro tento převod se používá JavaScript API. Principiálně to funguje tak, že vstup z mikrofonu se odesílá na server poskytovatele služby, který následně vrací výsledný text [13].

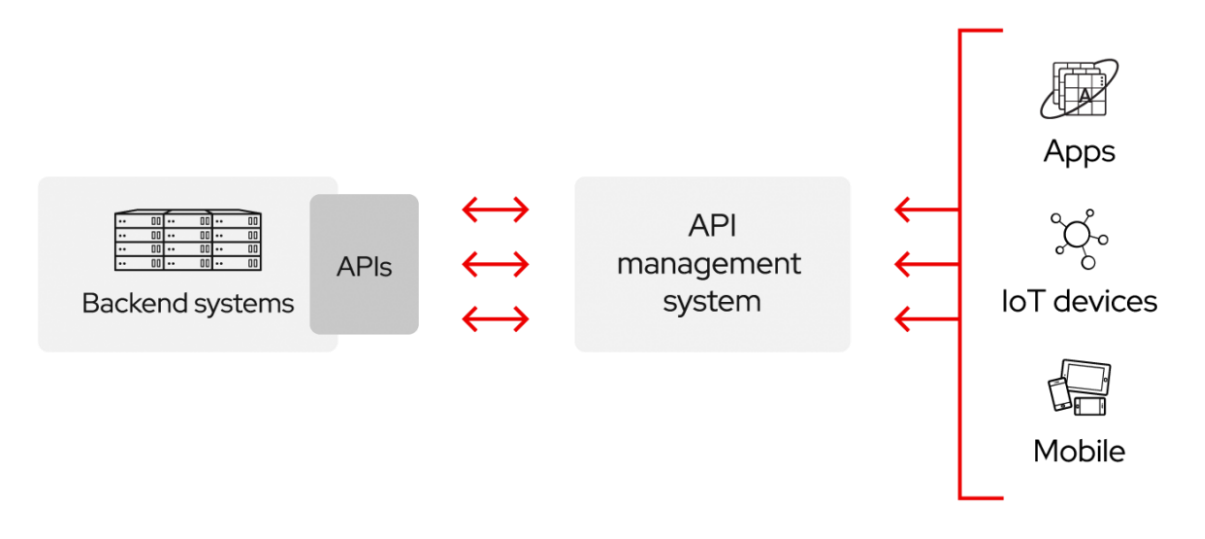

*Obrázek 6: Blokové schéma funkce API (převzato z [14])*

Pomocí stejné metody se hlasem vyplňují například formuláře v internetových prohlížečích. Podpora této metody je však u každého prohlížeče specifická. Zejména proto, že ne každý prohlížeč má implementovanou tuto serverovou službu. Jako první z prohlížečů to svým uživatelům nabídl Google Chrome. O Google servery pro převod hlasu na text se pak opírá i jejich asistent [15]. Pro porozumění příkazu však nestačí pouhý převod na text. Ze získaného textu se za pomoci umělé inteligence vybírají klíčová slova, se kterými se dále pracuje. Tato selekce je logická, protože asistent nemůže umět všechny fráze a možnosti toho, jakým způsobem se ho uživatel zeptá na otázku, neboť každý člověk se vyjadřuje trošku jinak. Asistent, respektive jeho umělá inteligence, se tedy nesnaží pochopit význam každého jednotlivého slova, ale věty jako celku. Díky této selekci klíčových slov je vyhledávání efektivnější, rychlejší, ale se stejným výsledkem. Informace, které asistent vrací, nezískal z jeho vlastní databáze. Pomocí své API oslovuje servery a služby třetích stran a získává je od nich. Díky tomuto algoritmu se svým dotazem uživatel spojuje s často komerčně známými poskytovateli nejrůznějších služeb a ani o tom neví. Například pro otázku z oblasti matematiky to může být Wolfram Alpha, ohledně dopravní situace Google Maps a nebo AccuWeather pro předpověď počasí. Vyhledávání a odpovědi na nejrůznější otázky uživatele však nejsou posledním řádkem ve výčtu schopností Smart asistentů [13].

Pokud si spojením více Smart zařízení nebo spotřebičů vytvoří uživatel chytrou domácnost, stanou se jeho hlasové povely klíčem k možnosti:

- Rozsvěcet, zhasínat či měnit intenzitu domácího osvětlení
- Nastavovat, regulovat či sledovat teplotu v jednotlivých místnostech
- Poslouchat oblíbenou hudbu, ovládat chytrou televizi
- Používat časovače nebo budíky, hrát oblíbené hry
- Mít pod kontrolou bezpečnost domácnosti
- A mnohé další [12]

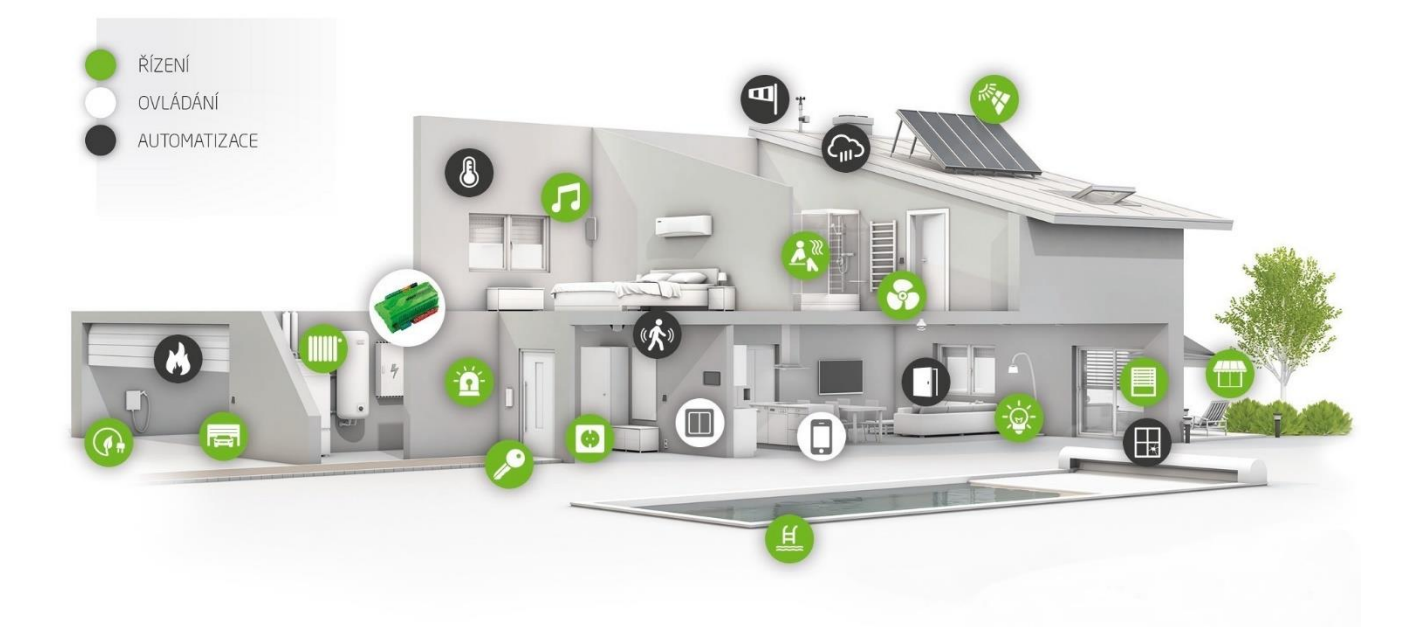

*Obrázek 7: Funkce chytré domácnosti (převzato z [16])*

Na trhu je k použití nabízeno hned několik takových hlasových asistentů. Při jejich výběru je však třeba se zaměřit zejména na konektivitu s vašimi smart spotřebiči a zařízeními. Nejvíce využívané se mezi uživateli stali asistenti od světově proslulých značek Apple, Google a Amazon. Konkrétně Apple HomeKit, Google Home a Amazon Alexa. Nicméně pokud by se uživatel rozhodl používat více hlasových asistentů od různých značek v jedné domácnosti, tak to není problém, protože se asistenti vzájemně neruší [12].

#### <span id="page-19-0"></span>**2.2 Vývoj hlasových asistentů**

Elementární vlastností hlasových asistentů je logicky schopnost rozpoznávat řeč. Vývojem této technologie se vědci začali zabývat již ve třicátých letech dvacátého století. Jednalo se o tým z Bell Laboratories společnosti ATT&T. Jejich software však narážel na nízkou rychlost procesorů a nedostačující velikost pamětí RAM tehdejších počítačů. To byl bohužel i důvod k zastavení veškerého dalšího vývoje. K tomu se jako první vrátila společnost IBM, která zároveň představila první rozpoznávač lidské řeči, a to v roce 1961. Jejich zařízení nazvané IBM Shoebox toho ale na dnešní poměry zase tolik neumělo. Dokázalo rozpoznat pouze šestnáct slov a číslice. Nicméně to byl první krok a bylo jasné, že je to technologie budoucnosti [13].

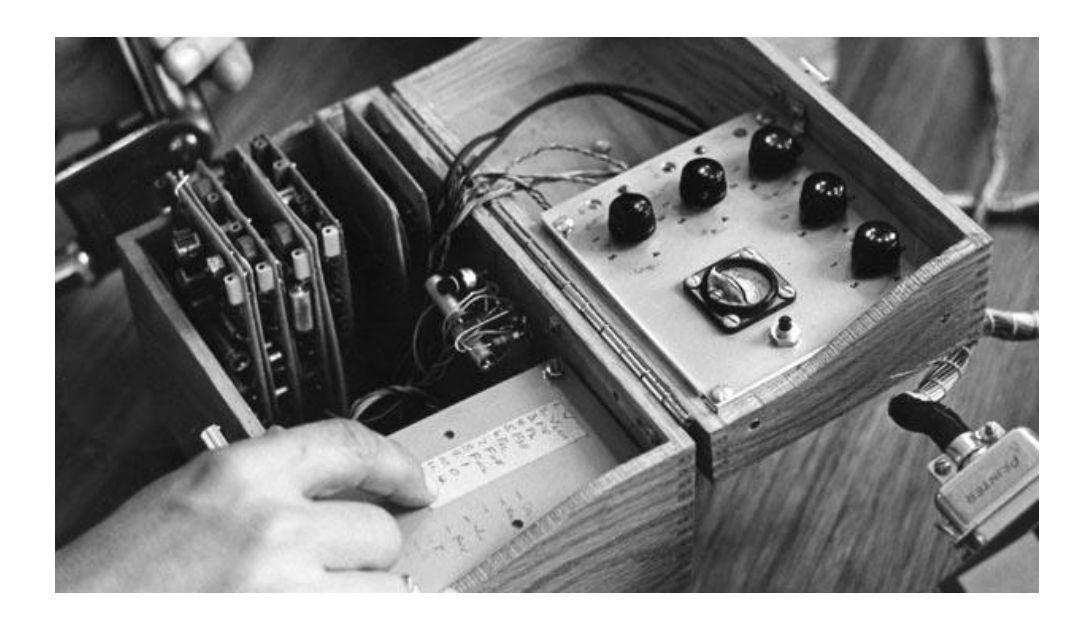

*Obrázek 8: IBM Shoebox (převzato z [13])*

Mnohem dokonalejší byl vynález Carnegie-Mellonovy univerzity, sídlící v Pittsburghu ve Spojených státech. Ta v roce 1972 vynalezla program nazvaný Harpy, který dokázal rozpoznat přibližně tisíc slov. S postupujícím vývojem a navyšováním počtu rozpoznaných slov se z těchto zařízení sloužící zejména pro laboratorní využití a zkoumání začal stávat nástroj zajímavý i pro použití veřejnosti [13].

První takový vyvíjela firma Dragon mezi roky 1977 a 1982. Výsledný software s názvem Dragon Dictate byl určen pro počítače s operačním systémem DOS a primárně dokázal převádět řeč do textové podoby. Úspěch pokulhával zejména na nedostatečném výkonu počítače, což zapříčiňovalo problém se segmentací slov v jedné větě. Konkrétně rozpoznáním místa, kdy jedno slovo skončilo a kdy začalo druhé. Uživatel pak tedy pro správnou funkci musel diktovat slova srozumitelně a po jednotlivých slabikách, což bylo pomalé a frustrující. I přes tyto nedokonalosti stál ve své době kolem šesti tisíc amerických dolarů. Vývoj nebyl zcela zastaven a později byl software schopen rozpoznat více než třicet tisíc slov. Jeho vývojáři v čele s doktorem Bakerem v roce 1997 zprovoznili systém rozpoznávání řeči pro Apple Newton Message Pad PDA. Společnost Apple byla také první, kdo představil hlasové asistenty v podobě, jaké je známe dnes [17].

V roce 2011 byla představena první hlasová asistentka Siri. Siri zvládla zároveň rozpoznávání mluveného slova, vyhodnocení smyslu, syntézy řeči a vyhledávání jak v telefonu, tak i na internetu. Paradoxně však Siri nebyla společností Apple vyvinuta. Byla běžně nabízena v Apple Storu jako ostatní aplikace třetích stran. Projekt byl pro Apple tak lukrativní, že se ho rozhodl odkoupit a zahrnout jako standardní součást operačního systému iOS. Odpověď na takovou novinku si konkurenční společnosti nemohly odpustit. Hned o rok později představila společnost Google svou službu Google Now pro operační systémy Android. Třetí z gigantů, společnost Microsoft, představila svého asistenta až v roce 2014 s názvem Cortana. Smart hlasového asistenta je tedy od té doby možné využívat na všech majoritních operačních systémech. Ani osobní počítače implementace asistentů neminula. S příchodem operačního systému Windows 10 se rozšířila Cortana i na počítače, a toto rozšíření čekalo zanedlouho i Siri. Pro systémy chytrých domácností a další využití byl společností Amazon vyvinut a představen smart reproduktor s názvem Amazon Echo s aplikací Amazon Alexa. Amazon Echo byl první smart reproduktor na trhu. Pro stejné účely představil zanedlouho Google svůj smart reproduktor Google Home s aplikací Google Asistant [13].

#### <span id="page-21-0"></span>**2.3 Google Assistant**

Google Assistant byl vyvinut společností Google a je to virtuální pomocník s umělou inteligencí. K dispozici je zejména na mobilních telefonech a na zařízeních v chytrých domácnostech. Zásadním rozdílem od jeho předchůdce, kterým je Google Now, je možnost vzájemné interakce. To tedy ve výsledku znamená, že s Google Assistantem lze mluvit a on odpovídá a plní požadavky. Tento produkt byl představen v květnu roku 2016, a to pouze jako součást aplikace určené pro zasílání zpráv Google Allo a její hlasem aktivovaného reproduktoru Google Home. Z počátku si společnost zachovávala exkluzivitu produktu pouze pro některé chytré telefony. Později, od února roku 2017, byl rozšířen i na ostatní zařízení s operačním systémem Android. V květnu téhož roku vznikla i modifikace pro operační systémy iOS. Dalo by se říct, že tento rok byl přelomový, protože v něm došlo k rozšíření podpory pro velké množství zařízení. Zejména tedy do chytrých domácích spotřebičů a automobilů [18].

O vývoj a vylepšování se již déle nestará pouze společnost Google, ale mohou také vývojáři třetích stran. Komunikace mezi uživatelem a asistentem je nejčastěji přirozeně hlasem, ale je možné komunikovat také pomocí klávesnice. Co zůstalo stejné s jeho předchůdcem Googlem Now jsou základní schopnosti. Dokáže prohledávat internet, a tak odpovídat na dotazy, spouštět různé typy upozornění a poplachů, plánovat události, upravovat nastavení uživatelského hardwaru různých zařízení a samozřejmě obsluhovat veškeré náležitosti Googlu účtu uživatele. Co se týče budoucnosti, má Google v plánu rozpoznávání objektů, rozpoznávání hudebních skladeb, za pomoci fotoaparátu vlastního zařízení shromažďování vizuálních informací, nakupování produktů se zaměřením na platby a obecné odesílání peněz [18]. Letos, v roce 2020, má Google Assistant nainstalováno již více než miliarda zařízení na všech kontinentech světa. Je používán ve více než devadesáti zemích a měsíčně ho používá přes pět set milionů uživatelů [19].

#### <span id="page-22-0"></span>**2.4 Amazon Alexa**

Mezi lidmi je tento produkt známý jen jako Alexa a jak je již z názvu patrné, byl vyvinut společností Amazon. Jedná se o virtuálního pomocníka s umělou inteligencí. Poprvé byla tato technologie použita v inteligentních reproduktorech Amazon Echo. Stejně jako jeho konkurenti má běžné uživatelské funkce jako je například přehrávání hudby, zaznamenávání úkolů, nejrůznější notifikace a alarmy, přehrávání audio knih, streamování mluveného slova a poskytování aktuálních informací o dopravě, počasí, veřejném dění, ale i o sportu. Po spárování je Alexa schopna ovládat i několik spotřebičů v inteligentní domácnosti. Dovednosti Alexy si může uživatel rozšířit instalací balíčků, které byly vyvinuty prodejci třetích stran. Pro představu tyto balíčky obsahují například aplikace pro přesnější předpověď počasí nebo placené aplikace pro přehrávání hudby. Komunikaci s Alexou je možné aktivovat pomocí oslovení "Alexa". Konkrétně toto budící slovo je nastaveno u většiny zařízení. U mobilních aplikací, které společnost Amazon vyvinula pro operační systémy Android a iOS je nejprve nutné spustit poslech pomocí tlačítka a až pak Alexu oslovit. U některých zařízení je budící slovo odlišné jako například "Alexa wake" nebo je možné ho uživatelsky nastavit. Protože Alexa neumí česky, je nutné komunikovat v angličtině. Krom té umí Alexa ještě němčinu, francouzštinu, italštinu, španělštinu, portugalštinu, japonštinu, hindštinu a Quebecký přízvuk angličtiny a francouzštiny. Na vývoji Alexy pracovalo už v roce 2018 přes 10 000 zaměstnanců Amazonu. Na začátku roku 2019 pak společnost oznámila, že prodala již přes 100 milionů zařízení, která podporují jejich Alexu. Místo velikého hráče na trhu s inteligentním domácím průmyslem si společnost Amazon upevnila v září roku 2019, kdy představila mnoho nových zařízení. Konkuruje tak v celosvětovém měřítku ostatním gigantům a jeho nové produkty dosahují nejrůznějších rekordů. Jedná se zejména o sérii produktů pojmenovanou Amazon Echo. Jedno prvenství za všechny. Inteligentní reproduktor Amazon Echo nabízí uživateli zvuk 360 a zvuk Dolby jako první na trhu [20].

#### <span id="page-23-0"></span>**2.5 Připojení vlastních zařízení**

Připojením vlastních zařízení je míněno propojení a funkčnost hlasových asistentů společně s drobnými zařízeními z odvětví Internet of Things. Touto kapitolou bude naznačena možnost propojení hlasového asistenta a zařízení, které je realizováno v praktické části této práce. Konkrétně bude popsáno propojení hlasového asistenta Google Assistant s modulem ESP32. Cílem je tedy pomocí hlasu ovládat jednotlivé výstupy mikroprocesoru. Pro dosažení tohoto cíle je třeba provést několik kroků, ve kterých jsou fráze hlasu převedeny na metody a těmto metodám jsou přiřazeny konkrétní výstupy.

Prvním krokem je vytvoření účtu na platformě Adafruit IO. Tato platforma funguje na principu protokolu MQTT, což je protokol pro distribuci informací zejména pro uživatele s omezenými zdroji a je důležitým prvkem v odvětví IoT. Po vytvoření účtu je nutné si v hlavním menu založit pro každý prvek, který chceme řídit vlastní objekty. Tyto objekty se v tomto kontextu nazývájí "Feeds". Ty je nutné pojmenovat a pomocí tlačítka *Create a New Feed*, které je v záložce *Actions* vytvořit. Poté opět pomocí hlavního menu vybrat možnost *Create a new Dashboard*, který je také nutné pojmenovat. Dashboard je prostor pro vytvoření virtuálních ovládacích prvků. V nabídce jsou tlačítka, textová pole, posuvné ovládací prvky, grafy a další. Těmi je možné řídit a monitorovat již výše zmíněné "Feeds". Po vytvoření panelu s kontrolními prvky je nutné pomocí tlačítka se symbolem klíče získat unikátní AIO Key vašeho projektu, který bude vyžadován v průběhu dalšího programování. Po vygenerování se tento klíč stane aktivním a je jedinečný, proto je nemožné ho sdílet [21].

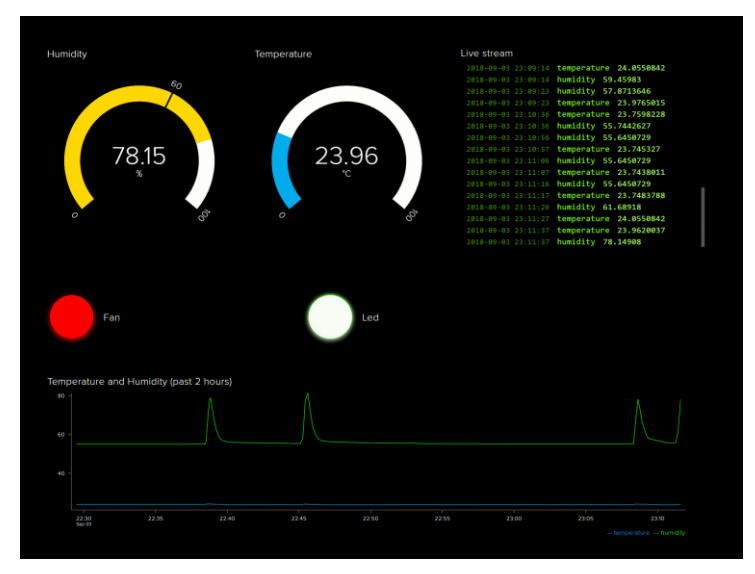

*Obrázek 9: Dashboard na Adafruit IO (převzato z [22])*

Druhým krokem je propojení Adafruit IO MQTT brokeru s Google Assistant pomocí IFTTT. "If This Then That" zkráceně IFTTT je freeware webová platforma, pomocí které je možné vytvářet jednoduché podmíněné příkazy. Ty se nazývají Applety. Applet je vyvolán určitými změnami, k nimž dochází v jiných webových službách. Na této platformě je také nutné vytvoření účtu, nicméně je možné se přihlásit i pomocí Facebooku nebo Google účtu. V nabídce menu je tlačítko *New Applet*, pomocí kterého se otevře nabídka s modrým tlačítkem se symbolem plus. Použitím tlačítka je otevřena další nabídka. V ní je nutné vyhledat a zvolit Google Assistant a vybrat možnost *Say a simple phrase*. Otevřením menu a vyplněním několika detailů je vytvořen Trigger. Trigger je vlastně spouštěč a požadovaná specifika jsou například spouštěcí hlasová fráze a její alternativy, odpověď na danou frázi a jazyk komunikace. Po vyplnění je tlačítkem *Create trigger* proces vytvoření dokončen. Trigger je nutné propojit s Adafruit IO, a to otevřením nabídky modrého tlačítka se symbolem plus a výběrem Adafruit IO. Poté možností *Send data to Adafruit IO* je otevřeno okno s dotazy na název Feedu vytvořeného v prvním kroku a data, která budou k této akci ukládána jako například logická úroveň daného výstupu. Proces je dokončen pomocí tlačítka *Create action.* Pro plnohodnotné ovládání applet spuštění nestačí. Je nezbytné vytvořit applet také pro vypnutí. Postup je stejný. Po dokončení obou ovládacích appletů je možné je spravovat v nabídce *My Applets* [21].

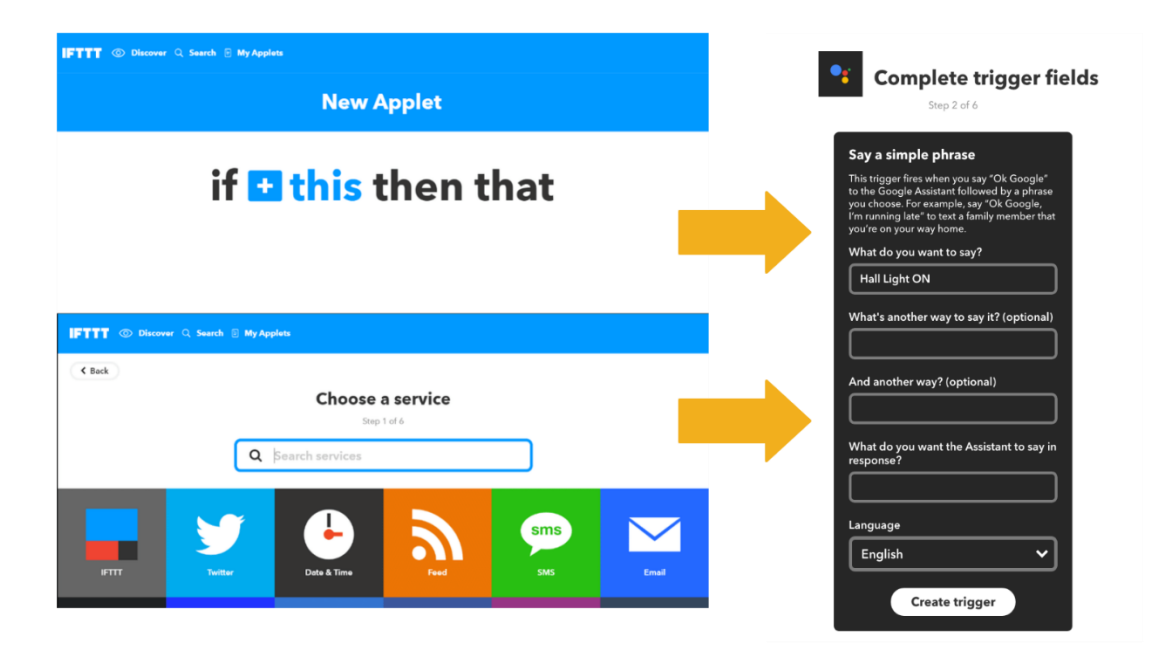

*Obrázek 10: Tvoření Triggeru pro Applet (vytvořeno v aplikaci Creately)*

Třetím krokem je programování ESP32. Za předpokladu, že je pro programování používáno Arduino IDE, je nejprve nutné si v *Library Manageru* nainstalovat knihovnu Adafruit MQTT Library. V případě potíží je druhou možností si ji stáhnout ze serveru Github.com a nainstalovat ji ručně. Následně vybrat v záložkách *soubor – příklady – Adafruit MQTT Library – mqtt\_esp32.* Otevře se kód, ve kterém je nutné přepsat SSID, heslo k Wi-Fi, AIO Username a AIO Key. Následně kód zkompilovat a nahrát do mikroprocesoru. Tím dojde k propojení hardwaru s virtuálními ovládacími a monitorovacími prvky v Dashboardu na Adfruit IO a je možné ho jimi i ovládat [21].

```
products from Adafruit!
 Written by Tony DiCola for Adafruit Industries.
 MIT license, all text above must be included in any redistribution
 #include <ESP8266WiFi.h>
#include "Adafruit MQTT.h"
#include "Adafruit MQTT Client.h"
"...your ssID..."
#define WLAN SSID
                    "...your password..."
#define WLAN PASS
/************************ Adafruit.io Setup *******************************/
                    "io.adafruit.com"
#define AIO SERVER
#define AIO_SERVERPORT 1883
                                        // use 8883 for SSL
                   "...your AIO username (see https://accounts.adafruit.com)..."<br>"...your AIO key..."
#define AIO USERNAME
#define AIO KEY
```
*Obrázek 11: Propojení kódu s Adafruit IO (převzato z [21])*

Ve výsledku je tedy propojení vlastního zařízení s nějakým z chytrých asistentů možné. Popsaný postup je pouze jednou z variant, ale princip zůstává stejný. Hlasový příkaz je rozpoznán asistentem a porovnáván s databází příkazů vytvořených Appletů. Při shodě je odeslán MQTT protokol do zvoleného API, ve kterém je vytvořena konfigurace ovládacích prvků. Následkem propojení API s mikroprocesorem je požadovaný úkon fyzicky vykonán. Mikroprocesorem nemusí být nutně ESP32, ale i jiné alternativy. MQTT protokol z platformy IFTTT je používán pokaždé, ale kromě Google Assistant je samozřejmě možné použít i Amazon Alexa a alternativou Adafruit IO je například Blynk App.

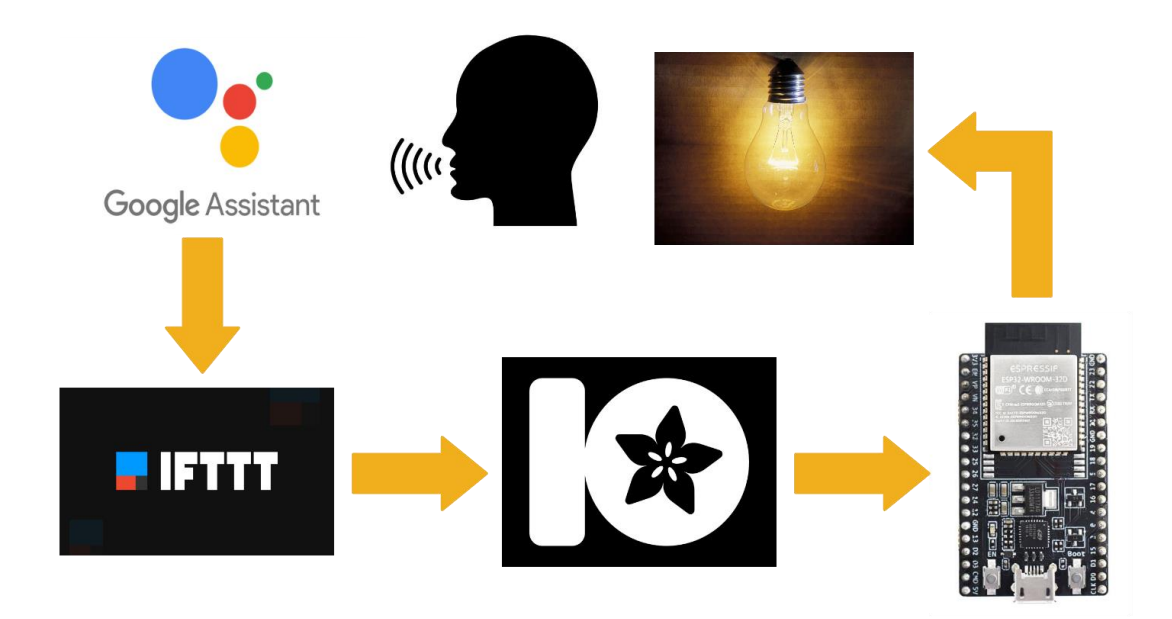

*Obrázek 12: Koncepce propojení ESP32 s Google Assistant (vytvořeno v aplikaci Creately)*

#### <span id="page-27-0"></span>**3 Výběr a návrh hardware**

Ve své práci se zabývám zejména hardwarovým provedením, a proto v této kapitole podrobněji popíši jednotlivé komponenty, které jsem zvolil pro realizaci jednotlivých funkcí, vyplývajících z konceptu zařízení.

#### <span id="page-27-1"></span>**3.1 ESP32 DevKit v1**

ESP32 DevKit v1 je vývojová deska, umožňující snadnou komunikaci a vyhodnocování výsledků, využívající modul ESP-WROOM-32. Jeho základem je mikroprocesor ESP32, který původně vyvinula společnost Espressif Systems a přináší funkce jako je Wifi, Bluetooth, Ethernet, nízkou spotřebu a to všechno na jednom čipu. Již na čipu je zároveň integrována anténa, RF balun, výkonový zesilovač, nízkošumové zesilovače, filtry a modul pro správu napájení. Všechno je integrováno tak, aby na desce plošných spojů bylo zabráno co nejmenší místo. Interní paměť modulu ESP32 je typu flash a je uspořádána v jedné části flash paměti, každá se stránkami o velikosti 4096 bytů. Flash paměť začíná na adrese 0x00000, ale mnoho oblastí je vyhrazeno pro ESP32 IDF SDK a Zerynth VM. Na přítomnosti podpory BLE jsou pak založena dvě rozvržení. Tabulky s přesným adresovým rozložením paměti jsou dohledatelné v dokumentaci, a proto je zbytečné je zde uvádět [23].

#### <span id="page-27-2"></span>**3.1.1 BLE (Bluetooth Low Energy)**

Bluetooth Low Energy je bezdrátová osobní síťová technologie zaměřená na nové aplikace zejména v průmyslu, ve zdravotnictví, v domácnostech, pro bezpečnost, fitness, zábavu a tak dále. Původně byla tato technologie navržena speciální zájmovou skupinou Bluetooth SIG (Bluetooth Special Interest Group) a na trh uváděna pod názvem Bluetooth Smart. Při zachování podobného rozsahu komunikace má Bluetooth Low Energy ve srovnání s klasickým Bluetooth zajistit výrazně nižší spotřebu energie. Bluetooth Low Energy je nativně podporováno od všech komerčně používaných operačních systémů, a to jak operačních systémů pro mobilní telefony, tak pro osobní počítače [24].

#### <span id="page-28-0"></span>**3.2 VAC proudový senzor**

V navrhovaném zařízení je čtyřikrát použita součástka nazvaná VAC proudový senzor, konkrétně pak typ T60404-N4646-X661. VAC je zkratka slova Vacuumschmelze a v tomto kontextu označuje proudový senzor fungující na principu Hallova jevu. Senzor umožňuje měřit proud protékající součástkou, a to jak stejnosměrný, tak střídavý až do frekvence 200 kHz. Výhodami této součástky jsou vysoká přesnost, velmi nízký proudový offset, nízká teplotní závislost, krátká reakční doba, široké frekvenční pásmo a kompaktní design. Součástka má dohromady deset vývodů a je určena k umístění na desku plošných spojů. Vývody a vnitřní uspořádání bychom obecně mohli rozdělit na primární obvod (výkonová část) a sekundární obvod (elektrická část). Tyto dva obvody jsou od sebe galvanicky oddělené. Primární obvod je s DPS spojen šesti vývody, které jsou vzájemně mezi sebou propojeny. Způsoby propojení výkonových vývodů jsou uvedeny v dokumentaci. Propojení určuje maximální rozsah a přesnost měření proudu. Výrobce garantuje rozsah přesnosti nominálního proudu <1% až do 25A. Sekundární obvod je s DPS spojen čtyřmi vývody, a to pro napájení součástky (tedy 5V a GND), data o měření a referenční napětí. Tím je možné změnit velikost výstupního napětí. Pokud není na vývod připojeno žádné externí referenční napětí, tak má součástka své vlastní interní. Hodnoty napětí na datovém výstupu jsou 2,5V při 0A a přírůstky napětí jsou vůči protékajícímu proudu závislé na konfiguraci zapojení, viz Obrázek 13 [25].

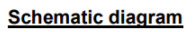

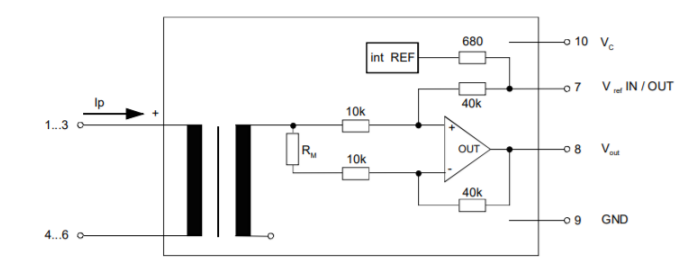

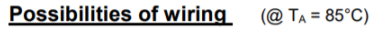

| primary<br>windings | primary current<br><b>RMS</b><br>maximal |                 | output voltage<br><b>RMS</b> | turns ratio                   | primary<br>resistance | wiring |
|---------------------|------------------------------------------|-----------------|------------------------------|-------------------------------|-----------------------|--------|
| $N_{\rm P}$         | $I_P$ [A]                                | $I_{P,max}$ [A] | $V_{out}$ ( $I_P$ ) [V]      | $K_{\scriptscriptstyle\rm N}$ | $R_P$ [m $\Omega$ ]   |        |
|                     | 25                                       | ±85             | $2.5 \pm 0.625$              | 1:2000                        | 0.33                  |        |
| $\overline{2}$      | 12                                       | ±42             | $2.5 \pm 0.600$              | 2:2000                        | 1.5                   |        |
| 3                   | 8                                        | ±28             | $2.5 \pm 0.600$              | 3:2000                        | 3                     |        |

*Obrázek 13: Možnosti zapojení VAC (převzato z [25])*

#### <span id="page-29-0"></span>**3.3 Elektromagnetické relé OMRON**

V tomto případě se jedná o elektromagnetické monostabilní relé OMRON OCB G5LE-1-E, které je v zařízení osazeno čtyřikrát. Je použito jako výkonový spínací prvek pro uživatelem řízené výstupy. Stejně jako ostatní použité prvky je relé přizpůsobeno montáži na desku plošných spojů. Díky jeho technickým parametrům jakými jsou například jmenovité napětí cívky, spínané napětí, maximální proud kontaktů, velikost, cena a kompaktnost se stalo optimálním spínacím prvkem pro toto zařízení. Protože je jako napájecí napětí pro většinu prvků na DPS rozvedena 5V síť, bylo napětí 5V jako jmenovité napětí cívky jedním z požadavků. Dalšími požadavky byly spínané napětí alespoň 230V AC (maximální hodnota je 250V AC) a maximální proud kontaktů alespoň 8A (maximální hodnota je 16A).

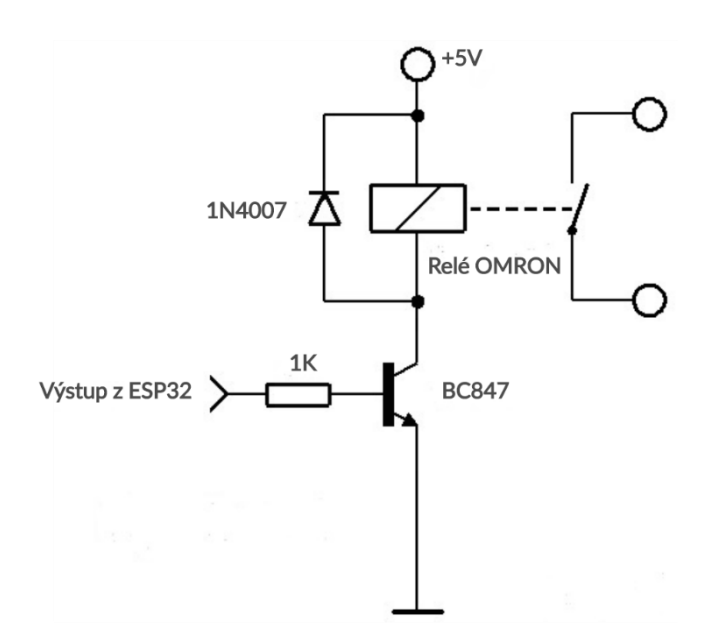

*Obrázek 14: Obvod pro spínání relé (vytvořeno v aplikaci Creately)*

#### <span id="page-30-0"></span>**3.3.1 Řídící obvod pro relé OMRON**

Z důvodu minimalizace výkonového zatížení mikroprocesoru má každé relé svůj jednoduchý řídící obvod. Ten se skládá ze tří základních součástek. Je zde použit tranzistor, rezistor a dioda. Funkce a role jednotlivých součástek budou dále popsány včetně výpočtu hodnot pro optimální funkci obvodu. Dioda, která je paralelně zapojena k cívce relé, zde slouží jako ochrana tranzistoru. Při rozepnutí tohoto indukčního prvku dojde k přerušení obvodu a vygenerování napěťové špičky. Ta by mohla v nejhorším případě poškodit tranzistor. Použitím diody se po přerušení proudu kolem cívky uzavře obvod, a tak nedojde k ohrožení tranzistoru. Pro splnění této funkce je použita běžná dioda 1N4007. Jak je již dříve zmíněno, tento obvod slouží ke snížení výkonového zatížení mikroprocesoru. Toho je dosaženo konstantním připojením cívky relé na napájecí 5V síť. Dále je cívka přes tranzistor spojena se zemí GND. V případě, že chce uživatel sepnout relé, tak mikroprocesor sepne pouze tranzistor. Tím je cívce připojena zem GND a ta sepne kontakt v relé. Pokud by řídící obvod nebyl použit, napájení cívky by bylo řešeno přímo z výstupu mikroprocesoru a zem GND by byla konstantně připojena. To by mikroprocesor zbytečně výkonově zatěžovalo. Jak je z předešlých řádků zřejmé, tranzistor je použit v roli spínače. V tomto případě je použit bipolární smd tranzistor BC847. Pro jeho bezpečné otevření je důležité nastavit dostatečný proud do báze. Ten určuje velikost rezistoru, kvůli kterému je nutné provést několik jednoduchých výpočtů. V první řadě je potřeba znát základní parametry součástek, jako například odpor cívky  $R_L$ , napětí cívky  $U_L$  a nejnižší proudový zesilovací činitel tranzistoru h<sub>FE</sub>. Pomocí Ohmova zákona je nutné spočítat proud cívkou IL, který se rovná proudu kolektorem tranzistoru I<sub>C</sub>. Pro výpočet proudu do báze tranzistoru I<sub>B</sub> je nutné provést podíl proudu kolektorem tranzistoru I<sub>C</sub> a nejnižším proudovým zesilovacím činitelem tranzistoru h<sub>FE</sub>. Výsledek je tedy nejnižší proud do báze, který dokáže tranzistor otevřít. Nicméně pro bezpečné otevření je potřeba hodnota vyšší a proto je třeba tuto hodnotu optimalizovat vynásobením pěti. Hodnota rezistoru je pak snadno dopočitatelná opět pomocí Ohmova zákona. Vzhledem k tomu, že přesnost zde nehraje až tak velikou roli, je možné výslednou hodnotu odporu zaokrouhlit tak, aby seděla do odporové řady E12.

Výpočet hodnoty rezistoru dle schématu na obrázku 14:

$$
R_{L}=62,5\Omega \t I_{L}=\frac{U_{L}}{R_{L}}=\frac{5}{62,5}=80mA \t I_{L}=I_{C} \t (1.0)
$$

$$
U_{L}=5V
$$
\n
$$
I_{B} = \frac{I_{C}}{h_{FE}} = \frac{0.08}{110} = 0.00073 * 5 = 0.00365 = 3.65 mA
$$
\n
$$
(1.1)
$$

$$
h_{FE} = 110 \t R_1 = \frac{U_{ESP} - U_{BE}}{I_B} = \frac{3.3 - 0.7}{0.00365} = 712 \Omega \to 1k\Omega \t (1.2)
$$

#### <span id="page-31-0"></span>**3.4 Operační zesilovače**

Operačních zesilovačů je v zařízení osazeno hned několik, a proto je třeba jejich použití, funkci a návrh zapojení blíže popsat. Výběr konkrétní součástky byl limitován zejména velikostí pouzdra a složitostí zapojení, do kterého měla být součástka umístěna. Bylo totiž potřeba ji vtěsnat do poměrně malého prostoru mezi VAC proudová čidla a jednotlivá Relé OMRON. Z těchto důvodů byl vybrán rail-to-rail operační zesilovač MCP6021, který je integrován v pouzdře SOT-23-5 a standardně ho vyrábí společnost Microchip Technology. Pouzdro SOT-23-5 má pro montáž na desku plošných spojů pět vývodů. Tento typ integrovaného obvodu má vždy v jednom pouzdře pouze jeden operační zesilovač. Tyto operační zesilovače jsou standardně napájeny pěti volty, a tak bylo možné použít napájení z 5V sítě, která je na desce plošných spojů rozvedena. Napájecí napětí bylo další z kritérií výběru obvodu pro tuto funkci. Mezi jejich další vlastnosti patří poměrně vysoký výkon, šířka frekvenčního pásma až do 10 MHz, nízký šum, nízký vstupní offset a nízký napájecí proud. Celkem je na desce plošných spojů osazeno sedm integrovaných obvodů MCP6021, které zastávají funkce napěťových sledovačů a sumačních zesilovačů.

#### <span id="page-32-0"></span>**3.4.1 Napěťový sledovač**

Napěťový sledovač vznikne připojením signálu na neinvertující vstup operačního zesilovače a vytvořením záporné zpětné vazby přímým propojením invertujícího vstupu s výstupem. Tím je dosaženo dokonale propustného prvku, protože jakoukoli nelinearitu vstupů okamžitě vyrovnává přímá záporná zpětná vazba. Tím, že ve zpětnovazební smyčce není umístěn žádný prvek, je napěťové zesílení obvodu A<sub>U</sub> rovno jedné. Takto vytvořený obvod má velmi vysoký vstupní odpor, čímž výkonově nezatěžuje prvek, který je řazený před ním a zároveň je schopen dodávat z výstupu poměrně vysoký výkon v řádech miliwattů. Z toho tedy plyne i jeho využití. Napěťový sledovač je používán v situacích, kdy je potřeba odebírat nebo pracovat s určitou napěťovou úrovní, kterou by ale budící prvek nebyl schopen výkonově unést nebo by ho to příliš výkonově zatěžovalo. Tato napěťová úroveň by tak nebyla stabilní. Napěťový sledovač díky svému vlastnímu napájení přebírá výkonovou složku na sebe, ale napěťová úroveň, kterou má držet se přitom nijak nemění [26]. Operační zesilovače v zapojení do sledovače napětí jsou v zařízení osazeny tři. Jeden stabilizuje napěťovou úroveň vycházející z transformátoru, která je dále používána pro stanovení úrovně a kolísání napětí v elektrické síti. Další dva zajišťují v zařízení stabilní úrovně referenčních napětí pro sumační zesilovače. Tyto napěťové úrovně byly vypočteny a určují je vždy pomocí dvou rezistorů napěťové děliče, které jsou připojeny k 5V síti.

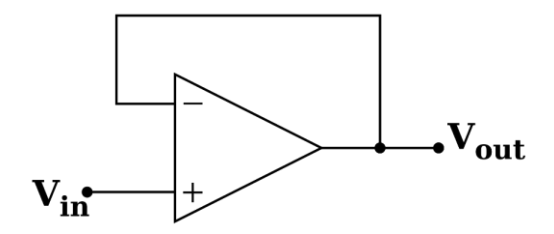

*Obrázek 15: Schéma zapojení napěťového sledovače (převzato z [27])*

#### <span id="page-33-0"></span>**3.4.2 Sumační zesilovač**

Sumační, někdy nazývaný také sčítací zesilovač je obvod, který vznikne podobně jako invertující zesilovač. K jeho realizaci je potřeba operační zesilovač, jehož neinvertující vstup je uzemněn, na invertující vstup je připojen signál a výstup je spojen s invertujícím vstupem, čímž vzniká důležitá část obvodu a to záporná zpětná vazba. Zásadní rozdíl mezi invertujícím a sumačním zesilovačem je v tom, že na invertující vstup operačního zesilovače není připojeno pouze jedno napětí, ale paralelně několik. Tato napětí sumační zesilovač sčítá a jejich výsledek na výstupu je invertovaný. V záporné zpětné vazbě a na jednotlivých signálových vstupech jsou rezistory, jejichž hodnoty odporu ovlivňují jednotlivá vstupní napětí a celkové zesílení obvodu [26]. Operační zesilovače v zapojení do sumačního zesilovače jsou v zařízení osazeny čtyři. Každý z nich slouží pro zvýšení citlivosti a přesnosti jednotlivých VAC proudových čidel. Jejich výstupy jsou spojeny s A/D převodníky v mikroprocesoru, kde je signál dál zpracováván.

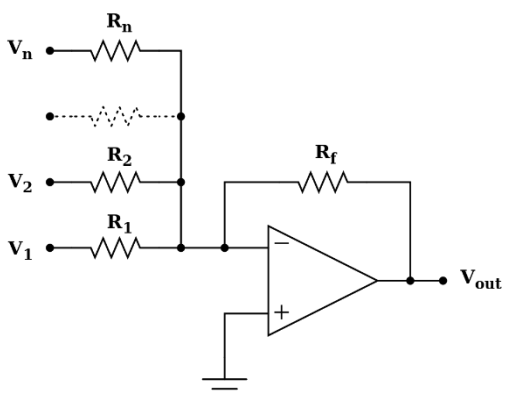

*Obrázek 16: Schéma zapojení sumačního zesilovače (převzato z [27])*

#### <span id="page-33-1"></span>**3.5 Transformátor BV 201 0128 HAHN**

Tento transformátor je v zařízení použit pro kontrolu a měření napětí v elektrické síti. Jeho výběr ovlivnily dva základní parametry, a to, že je vhodný pro montáž na desku plošných spojů a jeho transformační poměr. Transformuje totiž běžné síťové napětí 230V přiváděné na primární vinutí na 6V na vinutí sekundárním. Pro další práci s úrovní napětí je signál dvoucestně usměrněn přes můstkový usměrňovač ze Schottkyho diod a pomocí napěťového děliče snížen na 2V. Tato napěťová úroveň signálu je již akceptovatelná pro A/D převodníky mikroprocesoru.

#### <span id="page-34-0"></span>**4 Popis realizovaného zařízení**

#### <span id="page-34-1"></span>**4.1 Koncept zařízení**

Zařízení je koncipováno tak, aby uživateli umožňovalo spínat čtyři síťové výstupy pomocí jeho osobního počítače, telefonu či tabletu. V rešeršní části práce je rozebrána i varianta řízení pomocí hlasového asistenta. Komunikace uživatelova ovládacího prostředku se zařízením je zajištěna díky modulu ESP32 pomocí Wi-Fi. Zařízení umožňuje připojení dvou výstupů s maximálním proudovým odběrem do 4A. Dále pak jeden odběr s limitem 6A a jeden s limitem 8A. O bezpečnost proti přetížení se stará jednak neustálá kontrola protékajícího proudu v podobě VAC proudových čidel, na základě které by při přetížení byl daný výstup softwarově odpojen a jednak proudová pojistka, která zařízení chrání proti celkovému proudovému přetížení. Vyšší bezpečnost zajišťuje i monitoring teploty a vlhkosti uvnitř zařízení. Monitorováno je i napětí v elektrické síti. Uživatel tak má přehled o kolísání a velikosti napětí.

Deska plošných spojů je rozměrově upravená tak, aby se vešla do krabičky o rozměrech 110x180x63mm. Hmotnost krabičky, která je vyrobena z polykarbonátu je lehce přes 300g. Krabička je vybrána s ohledem na signalizaci a přehled uživatele s průhledným tónovaným víčkem. To umožňuje uživateli v případě potřeby sledovat stavové LED diody. Krabičku vyrábí společnost SPELSBERG a zajišťuje stupeň krytí IP66. Přes metrické průchodky, které má krabička po stranách bude jako vstup do zařízení přivedena fáze a nulový vodič. Jako výstup pak budou 4 řízené fáze, každá s různým maximálním proudem jak je již zmíněno výše. Sepnutí, ale i blížící se přetížení výstupu budou signalizovat stavové LED diody. Krom toho budou LED diody osazeny i na 5V síti a na 3,3V napájení procesoru, což uživateli umožní jednoduše sledovat správnou funkci zařízení a v případě poruchy urychlí hledání závady.

Celkové napájení zařízení je řešeno přímo ze vstupní fáze. Přívodních 230V střídavého napětí je pomocí step-down-convertoru převedeno na 5V stejnosměrného napětí, ze kterého je rozvedena napájecí síť pro nízkovýkonovou část zařízení. Spínacím prvkem bude v zařízení relé, s napětím na cívce 5V, což je vzhledem k rozvedené 5V napájecí síti ideální.

Při použití v praxi byl prvotní záměr ten, aby bylo zařízení umístěno za pojistkovou skříní, kde by přívodní fáze byla již jištěna. V kaskádě elektrické sítě domácnosti by tedy zařízení bylo v roli spotřebiče. Krom vlastních bezpečnostních řešení uvnitř zařízení je tedy chráněno jistícími prvky domácnosti. Tato varianta předpokládá, že se se zařízením nebude manipulovat a bude mít na stálo své místo. Jako vstup bude přivedena fáze přímo z rozvaděče a výstupní řízené fáze budou na pevno připojeny jako napájení spotřebičů. Jako příklad takového spotřebiče je možné uvést osvětlení nebo elektrické podlahové topení v místnostech. Tím tedy bude zařízení napevno zařazeno do elektrické sítě bez možnosti manipulace. Další variantou, která je spíše experimentální nebo méně pravděpodobná je místo vstupní přívodní fáze připojit kabel s vidlicí pro zapojení do zásuvky. Tím ztrácí zařízení potřebu se omezovat na konkrétní místo, kde je pro něj vyvedena fáze a získává možnost být libovolně přemísťováno. Připojení výstupních spotřebičů se pak ale stává nekoncepčním a zřejmě bude muset být řešeno individuálně.

#### <span id="page-36-0"></span>**4.2 Návrh desky plošných spojů**

Projektování schémat a rozmístění komponentů na DPS bylo navrhováno v programu Eagle. Schémata byla doplňována postupně s vývojem konceptu zařízení a hledáním adekvátních řešení k funkcím, které byly zadáním práce požadovány. Většina knihoven jednotlivých komponentů byla stažena z opensource zdrojů z internetu, vygenerována pomocí programu Library Loader nebo použita ze základní nabídky knihoven softwaru. I přesto bylo nutné pro některé méně komerční součástky vytvořit vlastní specifické knihovny. Při návrhu desky samotné bylo dopředu zřejmé, do jak veliké krabičky se deska musí vejít. Proto byl pomocí kót jasně vytyčen prostor podle vnitřních rozměrů krabičky. Specifický byl do jisté míry i tvar. V rozích krabičky jsou montážní výstupky s otvory, pro které bylo nutné vyhradit místo. Proto nemá deska standardní obdélníkový tvar, ale specifický. Od začátku návrhu rozložení součástek bylo jasné, že bude deska oboustranná. Dalším důležitým kritériem bylo maximální možnou měrou oddělit výkonovou část se síťovým napětím od části řídící nízkonapěťové. Ve výkonové části byly tloušťky spojů vypočteny podle proudu, který jimi maximálně bude protékat. Povolené zvýšení teploty vůči pokojové teplotě bylo stanoveno na 20°C. Kvůli proudu až 8A (na výstupu s nejvyšším výkonem) byla zvolena vyšší tloušťka mědi a to 70µm. Po kompletním dokončení návrhu byla deska zadána do výroby v univerzitním PCB-Labu. Schémata a návrh desky jsou v práci uvedené jako přílohy. Na obrázku 17 je již vyrobená DPS těsně před osazením.

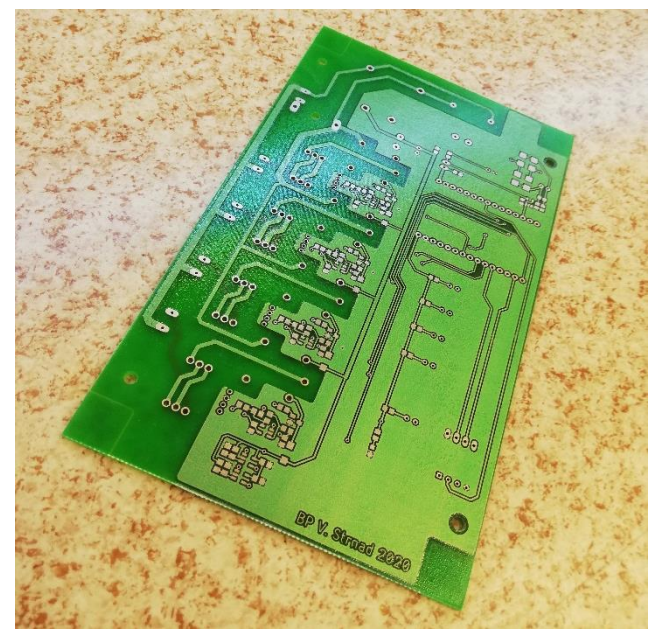

*Obrázek 17: Prototyp desky plošných spojů (vlastní)*

#### <span id="page-37-0"></span>**4.3 Realizace**

S postupným vývojem konceptu zařízení a základního schématu zapojení byly vybírány i vhodné součástky. To znamenalo vybrat pro danou funkci součástku vždy na základě jejich elektrických parametrů, dostupnosti, ceny a rozměrů. Rozměry hrály roli zejména proto, jelikož krabička, ve které je zařízení umístěno, určovala konečnou velikost desky plošných spojů. Součástky byly objednávány ve vlnách, a to v závislosti na vývoji návrhu. Po finálním dokončení návrhu byla deska plošných spojů poslána do výroby. Ta byla realizována na univerzitě v PCB-Labu. Následkem poruchy na osvětlovacím zařízení však byla výroba značně zpožděna. K osazování desky došlo ihned po její výrobě. Zároveň bylo nutné vybrousit rohy desky tak, aby mohla být umístěna do krabičky, která má v rozích výstupky pro další montáž. Během osazování, které probíhalo v univerzitní bastlírně bylo nutné řešit drobné komplikace s velikostmi otvorů pro vstupní a výstupní svorky a s umístěním pojistky. Řešení komplikace bylo jednoduché. Otvory byly převrtány větším vrtákem bez nutnosti jiných zásahů. Komplikace s umístěním pojistky byla vyřešena jejím umístěním z druhé strany DPS, což ničemu jinému nevadilo a na funkci nemělo vliv. Po dokončení osazovacích prací přišlo na řadu nahrávání programu a testování. Na obrázku 18 je již kompletně osazená deska umístěná do krabičky.

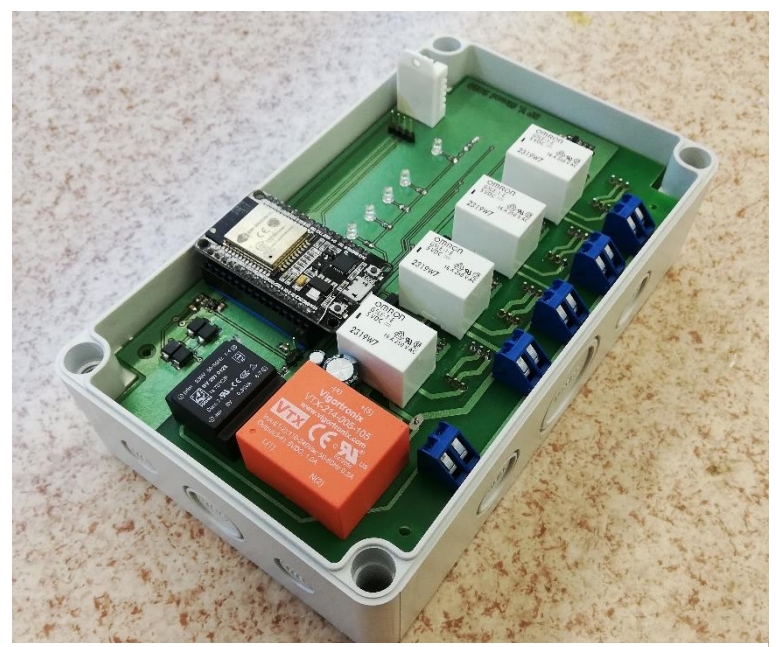

*Obrázek 18: Kompletně osazená DPS uvnitř krabičky (vlastní)*

#### <span id="page-38-0"></span>**4.4 Testování**

Testování bylo provedeno v několika krocích. V prvním kroku byla deska proměřena bez napětí za pomoci multimetru. Tím byly hledány nevodivé prokovy, zkraty, přechodové odpory a součástky s nesprávným odporem. Poté byla deska bez mikroprocesoru připojena k externímu napájecímu napětí 5V.

V druhém kroku byla ověřována funkce jednotlivých obvodů a elektrické vlastnosti součástek. Tím bylo zjištěno několik nedostatků a zvláštního chování obvodů. Jednalo se zejména o referenční napětí pro sčítací operační zesilovače. Jejich hodnoty nebyly správné a tím byl výrazně zkreslen i signál z VAC senzorů, který je zesilován a posouván právě pomocí sčítacích operačních zesilovačů. Příčinou byly studené spoje. Po jejich nalezení a prohřátí problémy ustaly. Nízkonapěťová ovládací část zařízení tím byla shledána funkční. Měřením bylo zjištěno, že klidová spotřeba zařízení bez mikroprocesoru je přibližně 100mA. Každé sepnuté relé odebírá 60mA. VAC senzory jsou funkční a jejich referenční hodnota napětí 2,5V je korespondující s údaji v dokumentaci. Zároveň byly připojením napětí otestovány relé a LED diody. Tím bylo testování nízkonapěťové části desky bez mikroprocesoru dokončeno.

Třetím krokem bylo připojit zařízení na síťové napětí a změřit, jaké napětí je na výstupu step-down-convertoru. Toto napětí je rozvedeno jako 5V napájení celého zařízení a jeho reálná hodnota byla naměřena 4,86V. Připojením síťového napětí bylo možné změřit i napětí vystupující z transformátoru a usměrňovače. Toto napětí bylo multimetrem změřeno jako 2,74V, nicméně se později v dalším kroku ukázalo, že je tato hodnota chybná a nevypovídající.

Čtvrtým krokem bylo doplnit zařízení o mikroprocesor a nahrát testovací program. Ten postupně rozsvítil všechny LED diody a do konzole vypisoval hodnoty A/D převodníků, na které jsou připojeny výstupy VAC senzorů a měření napětí. Tím byl zjištěn neobvyklý vývoj hodnot měřeného síťového napětí, jak je již zmíněno výše. Vypisované hodnoty dvanácti bitového A/D převodníku se pohybovali po celém spektru, tedy od 0 až do 4095. Toto neobvyklé chování bylo pozorováno osciloskopem. Bylo zjištěno, že signál značně osciluje a jeho maximální hodnota je výrazně vyšší. Odchýlení od vypočtených a očekávaných hodnot bylo zapříčiněno nedostatečným zatížením transformátoru. Řešením tohoto problému bylo upravit poměr odporů v děliči napětí na vstupu napěťového sledovače. Při ostatních úkonech testování nebyly nalezeny další potíže a zařízení bylo shledáno funkčním.

#### <span id="page-39-0"></span>**4.5 Jednoduchá webová aplikace**

Pro účely testování, ladění a ověření funkčnosti byla vytvořena jednoduchá webová aplikace. Primárně je však zamýšleno zařízení v praxi propojit s hlasovým asistentem. Obvod ESP32 se v tomto případě nepřipojuje k žádné stávající Wi-Fi síti, ale funguje v módu, kdy se sám stává Access Pointem. Vytváří tak svou vlastní lokální síť. Princip aplikace je jednoduchý webserver. Uživateli jsou zobrazovány ovládací prvky pro spínání výstupů, informace o protékajících proudech a síťovém napětí. Tyto informace umožňují výpočty výkonů jednotlivých výstupů. Zpracování signálů z čidel, ať už pro měření proudu či napětí, není tak jednoznačné, jak se může zdát. Vzhledem k tomu, že signály oscilují, je nutné je vzorkovat a to dostatečně velkou vzorkovací frekvencí. V sérii vzorků jsou pak hledána lokální maxima, ze kterých je počítán průměr. Uživateli je na webové stránce zobrazena až výsledná hodnota. Nicméně v režimu testování byly tyto hodnoty vypisovány do konzole. Jako vedlejší informace je zobrazována i teplota a vlhkost uvnitř krabičky zařízení. Každý výstup má u svého ovládacího prvku i informaci o maximálním možném proudovém zatížení. V případě blížícího se přetížení je uživatel upozorněn. Pokud k přetížení dojde, je výstup kvůli bezpečnosti softwarově odpojen.

#### <span id="page-40-0"></span>**Závěr**

V první fázi došlo k seznámení s vlastnostmi obvodu ESP32, druhy modulů a možnostmi vývojových kitů. Na základě těchto poznatků bylo možné stanovit, jaké funkce může výsledné zařízení mít. Funkce zařízení byly ovlivněny i na základě průzkumu trhu daného segmentu, tedy různých na dálku řízených spínačů, Wi-Fi zásuvek a prvků chytrých domácností. Cílem bylo, nabídnout uživateli funkce, které běžně prodávaná zařízení nemají a tím vytvořit unikátní prototyp.

Při postupném vývoji zařízení byly funkce doplňovány, ale základní koncepce byla stanovena již na začátku. Zařízení má mít čtyři řízené síťové výstupy, každý výstup své měření proudu a celkové měření síťového napětí. Tyto základní funkce byly dále už pouze modifikovány. Vedlejší a podpůrné funkce zařízení jako měření teploty a vlhkosti nebo signalizace pomocí LED diod byly přidány později.

Rešeršní část práce se kromě obecného popisu obvodu ESP32 a dalších komponentů použitých pro realizaci, zabývá i tématem chytrých domácností a hlasových asistentů. V této kapitole je rozebrán jejich vývoj, funkce, jednotlivé typy a možnosti připojení vlastních zařízení, jako je toto. Vzhledem k záměru toto zařízení využít jako plnohodnotný prvek chytré domácnosti, je uživatelská webová aplikace pouze prostředkem pro ladění a testování. Tato aplikace byla podle zadání vytvořena a je popsána v kapitole *Jednoduchá webová aplikace*. V praxi by bylo zařízení propojeno s hlasovým asistentem tak, jak je popsáno v kapitole *Připojení vlastních zařízení.*

Schéma zapojení a rozvržení desky plošných spojů bylo navrženo v programu Eagle. Poté byla deska vyrobena v univerzitním PCB-Labu. Následovalo objednání součástek a osazení. Testování probíhalo jak z hlediska elektrických vlastností jednotlivých součástek a obvodů, tak z hlediska funkčnosti. Po odstranění drobných potíží zejména se studenými spoji, byl do zařízení nahrán testovací program. Sestavení prototypu a testování bylo úspěšné. Výsledkem práce je tedy funkční prototyp zařízení.

### <span id="page-41-0"></span>**Použitá literatura**

[1] Milestones. *Espressif* [online]. [cit. 2020-01-22]. Dostupné z: [https://www.espressif.com/en/company/about-us/milestones.](https://www.espressif.com/en/company/about-us/milestones)

[2] Struktura ESP32. In: *ESP32* [online]. [cit. 2020-01-24]. Dostupné z: [http://esp32.net/images/\\_resources/ESP32\\_Function\\_Block\\_Diagram.svg.](http://esp32.net/images/_resources/ESP32_Function_Block_Diagram.svg)

[3] Documents. *Espressif* [online]. [cit. 2020-01-26]. Dostupné z: [https://www.espressif.com/en/support/documents/technical-documents.](https://www.espressif.com/en/support/documents/technical-documents)

[4] NEW CHIP ALERT: THE ESP8266 WIFI MODULE. *Hackaday* [online]. 2014 [cit. 2020-03-24]. Dostupné z: [https://hackaday.com/2014/08/26/new-chip-alert-the](https://hackaday.com/2014/08/26/new-chip-alert-the-esp8266-wifi-module-its-5/)[esp8266-wifi-module-its-5/.](https://hackaday.com/2014/08/26/new-chip-alert-the-esp8266-wifi-module-its-5/)

[5] ESP32 Pinout. In: *Circuits4you* [online]. 2018 [cit. 2020-02-22]. Dostupné z: <https://circuits4you.com/wp-content/uploads/2018/12/ESP32-Pinout.jpg.>

[6] *Kolban´s Book on ESP32* [online]. In: . [cit. 2020-02-06]. Dostupné z: [https://leanpub.com/kolban-ESP32.](https://leanpub.com/kolban-ESP32)

[7] Modul ESP8266. In: *GM Electronics* [online]. [cit. 2020-05-22]. Dostupné z: [https://www.gme.cz/data/product/480\\_480/pctdetail.775-090.1.jpg?ts=1536364392.](https://www.gme.cz/data/product/480_480/pctdetail.775-090.1.jpg?ts=1536364392)

[8] ESP8266. *Espressif* [online]. [cit. 2020-02-26]. Dostupné z: [https://www.espressif.com/en/products/socs/esp8266/overview.](https://www.espressif.com/en/products/socs/esp8266/overview)

[9] ESP32. *Espressif* [online]. [cit. 2020-02-26]. Dostupné z: <https://www.espressif.com/en/products/modules.>

[10] ESP32. *Espressif* [online]. [cit. 2020-02-27]. Dostupné z: [https://www.espressif.com/en/products/devkits.](https://www.espressif.com/en/products/devkits)

[11] ESP32 DevKit v1. In: *Jigawatt* [online]. [cit. 2020-03-02]. Dostupné z: [https://www.jigawatt.co/wp-content/uploads/2019/05/esp32-324x324.png.](https://www.jigawatt.co/wp-content/uploads/2019/05/esp32-324x324.png)

[12] Hlasoví asistenti. *Alza* [online]. [cit. 2020-03-06]. Dostupné z: [https://m.alza.cz/hlasovi-asistenti/18867507.htm.](https://m.alza.cz/hlasovi-asistenti/18867507.htm)

[13] Hlasoví asistenti v kostce: jaký byl jejich vývoj a jak fungují? *Fit* [online]. 2017 [cit. 2020-03-10]. Dostupné z: [https://casopis.fit.cvut.cz/technologie/hlasovi-asistenti](https://casopis.fit.cvut.cz/technologie/hlasovi-asistenti-kostce-jaky-vyvoj-funguji/)[kostce-jaky-vyvoj-funguji/.](https://casopis.fit.cvut.cz/technologie/hlasovi-asistenti-kostce-jaky-vyvoj-funguji/)

[14] API. In: *Red Hat* [online]. [cit. 2020-03-12]. Dostupné z: [https://www.redhat.com/en/topics/api/what-are-application-programming-interfaces.](https://www.redhat.com/en/topics/api/what-are-application-programming-interfaces)

[15] Rozpoznávání hlasu. *Je čas* [online]. 2017 [cit. 2020-03-15]. Dostupné z: [https://jecas.cz/speech.](https://jecas.cz/speech)

[16] Smart Home. In: *FutureIN* [online]. [cit. 2020-03-18]. Dostupné z: [https://futurein.cz/.](https://futurein.cz/)

[17] History of Dragon Naturally Speaking Software. *Voice Recognition* [online]. 2018 [cit. 2020-03-22]. Dostupné z: [https://www.voicerecognition.com.au/blogs/news/a](https://www.voicerecognition.com.au/blogs/news/a-short-history-of-naturally-speaking-software)[short-history-of-naturally-speaking-software.](https://www.voicerecognition.com.au/blogs/news/a-short-history-of-naturally-speaking-software)

[18] Google is introducing a new Smart Display platform. *The Verge* [online]. [cit. 2020-03-28]. Dostupné z: [https://www.theverge.com/2018/1/8/16860142/new-google](https://www.theverge.com/2018/1/8/16860142/new-google-assistant-speakers-screens-lenovo-jbl-lg-ces-2018)[assistant-speakers-screens-lenovo-jbl-lg-ces-2018.](https://www.theverge.com/2018/1/8/16860142/new-google-assistant-speakers-screens-lenovo-jbl-lg-ces-2018)

[19] A more helpful Google Assistant for your every day. *Google* [online]. [cit. 2020- 04-02]. Dostupné z: [https://blog.google/products/assistant/ces-2020-google-assistant/.](https://blog.google/products/assistant/ces-2020-google-assistant/)

[20] Learn What Alexa Can Do. *Amazon* [online]. [cit. 2020-04-05]. Dostupné z: [https://www.amazon.com/b?ie=UTF8&node=17934671011.](https://www.amazon.com/b?ie=UTF8&node=17934671011)

[21] Google Assistant controlled LED using ESP32 and Adafruit IO. *IoT design pro* [online]. [cit. 2020-04-08]. Dostupné z: [https://iotdesignpro.com/projects/google](https://iotdesignpro.com/projects/google-assistant-controlled-led-using-ESP32-and-adafruit-io)[assistant-controlled-led-using-ESP32-and-adafruit-io.](https://iotdesignpro.com/projects/google-assistant-controlled-led-using-ESP32-and-adafruit-io)

[22] Prototype an IoT Dashboard with Adafruit IO. In: *Sander van de Velde* [online]. 2018 [cit. 2020-04-12]. Dostupné z:

[https://sandervandevelde.wordpress.com/2018/09/04/prototype-an-iot-dashboard-with](https://sandervandevelde.wordpress.com/2018/09/04/prototype-an-iot-dashboard-with-adafruit-io/)[adafruit-io/.](https://sandervandevelde.wordpress.com/2018/09/04/prototype-an-iot-dashboard-with-adafruit-io/)

[23] DOIT Esp32 DevKit v1. *Zerynth* [online]. [cit. 2020-04-17]. Dostupné z: [https://docs.zerynth.com/latest/official/board.zerynth.doit\\_esp32/docs/index.html.](https://docs.zerynth.com/latest/official/board.zerynth.doit_esp32/docs/index.html)

[24] Bluetooth Low Energy není jen nová verze standardu Bluetooth. *Automa* [online]. [cit. 2020-04-22]. Dostupné z: [https://www.automa.cz/cz/casopis-clanky/bluetooth-low](https://www.automa.cz/cz/casopis-clanky/bluetooth-low-energy-neni-jen-nova-verze-standardu-bluetooth-2013_12_0_10907/)[energy-neni-jen-nova-verze-standardu-bluetooth-2013\\_12\\_0\\_10907/.](https://www.automa.cz/cz/casopis-clanky/bluetooth-low-energy-neni-jen-nova-verze-standardu-bluetooth-2013_12_0_10907/)

[25] VAC SPECIFICATION. *DataSheetsPDF* [online]. [cit. 2020-04-28]. Dostupné z: [https://datasheetspdf.com/pdf/1148233/VAC/T60404-N4646-X661/1.](https://datasheetspdf.com/pdf/1148233/VAC/T60404-N4646-X661/1)

[26] Operační zesilovače. *Slaboproud* [online]. [cit. 2020-05-1]. Dostupné z: [http://slaboproud.sweb.cz/elt2/stranky1/elt029.htm.](http://slaboproud.sweb.cz/elt2/stranky1/elt029.htm)

[27] Zapojení s operačním zesilovačem. In: *Wikipedia* [online]. [cit. 2020-05-3]. Dostupné z:

[https://cs.wikipedia.org/wiki/Zapojen%C3%AD\\_s\\_opera%C4%8Dn%C3%ADm\\_zesilo](https://cs.wikipedia.org/wiki/Zapojen%C3%AD_s_opera%C4%8Dn%C3%ADm_zesilova%C4%8Dem) [va%C4%8Dem.](https://cs.wikipedia.org/wiki/Zapojen%C3%AD_s_opera%C4%8Dn%C3%ADm_zesilova%C4%8Dem)

### <span id="page-43-0"></span>**Přílohy**

### <span id="page-43-1"></span>**A. Schéma zapojení**

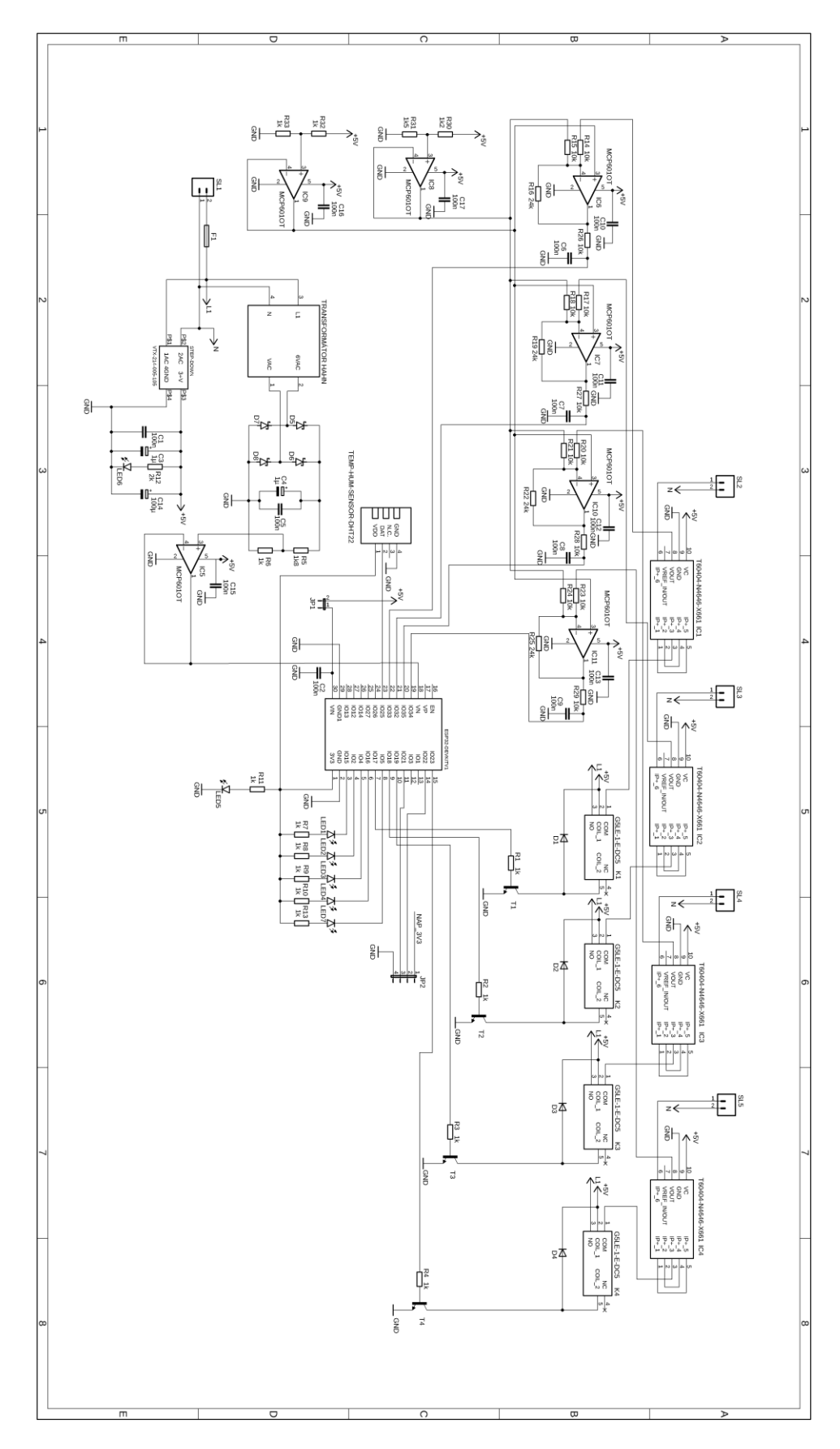

### <span id="page-44-0"></span>**B. Deska plošných spojů**

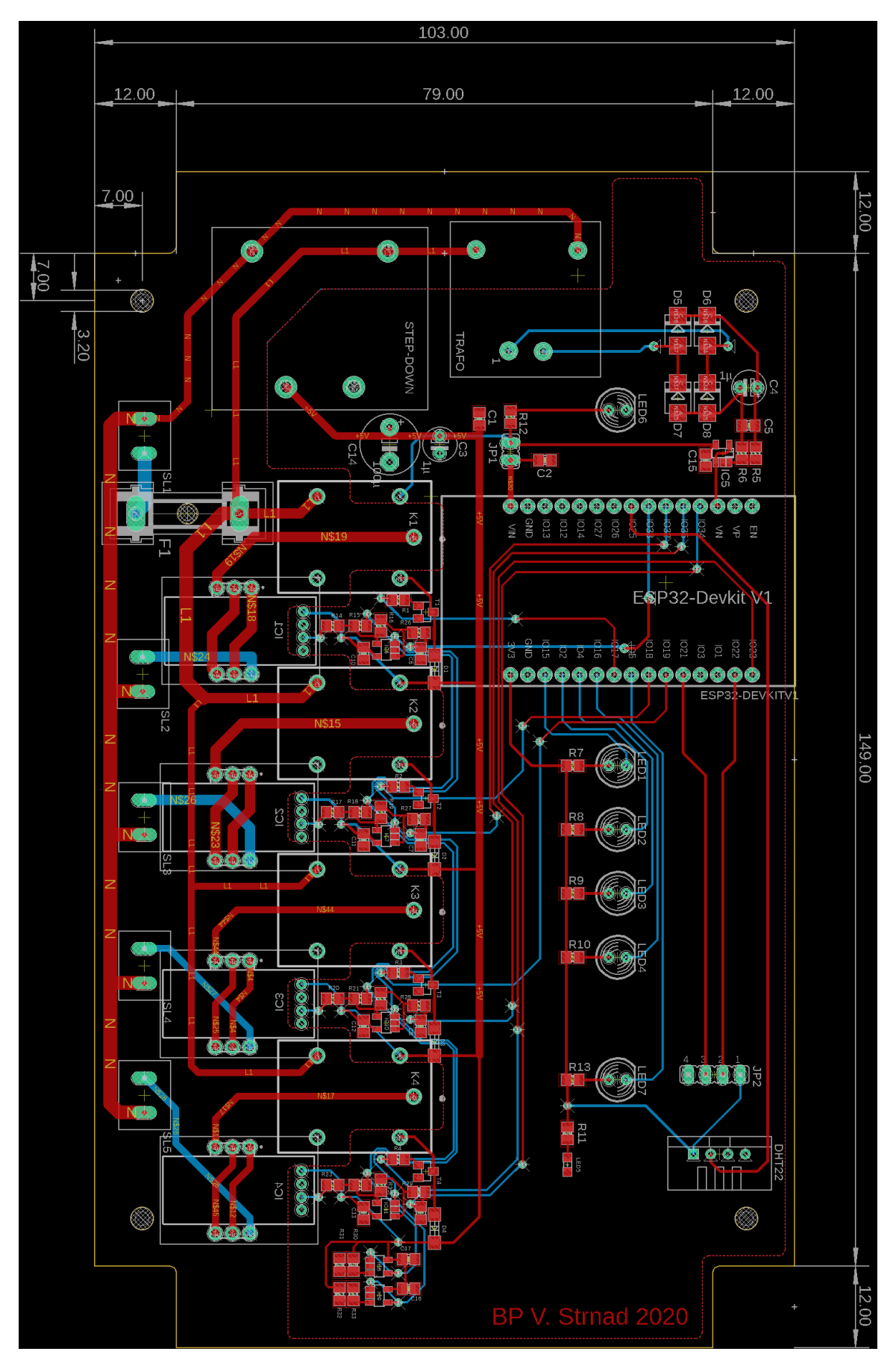

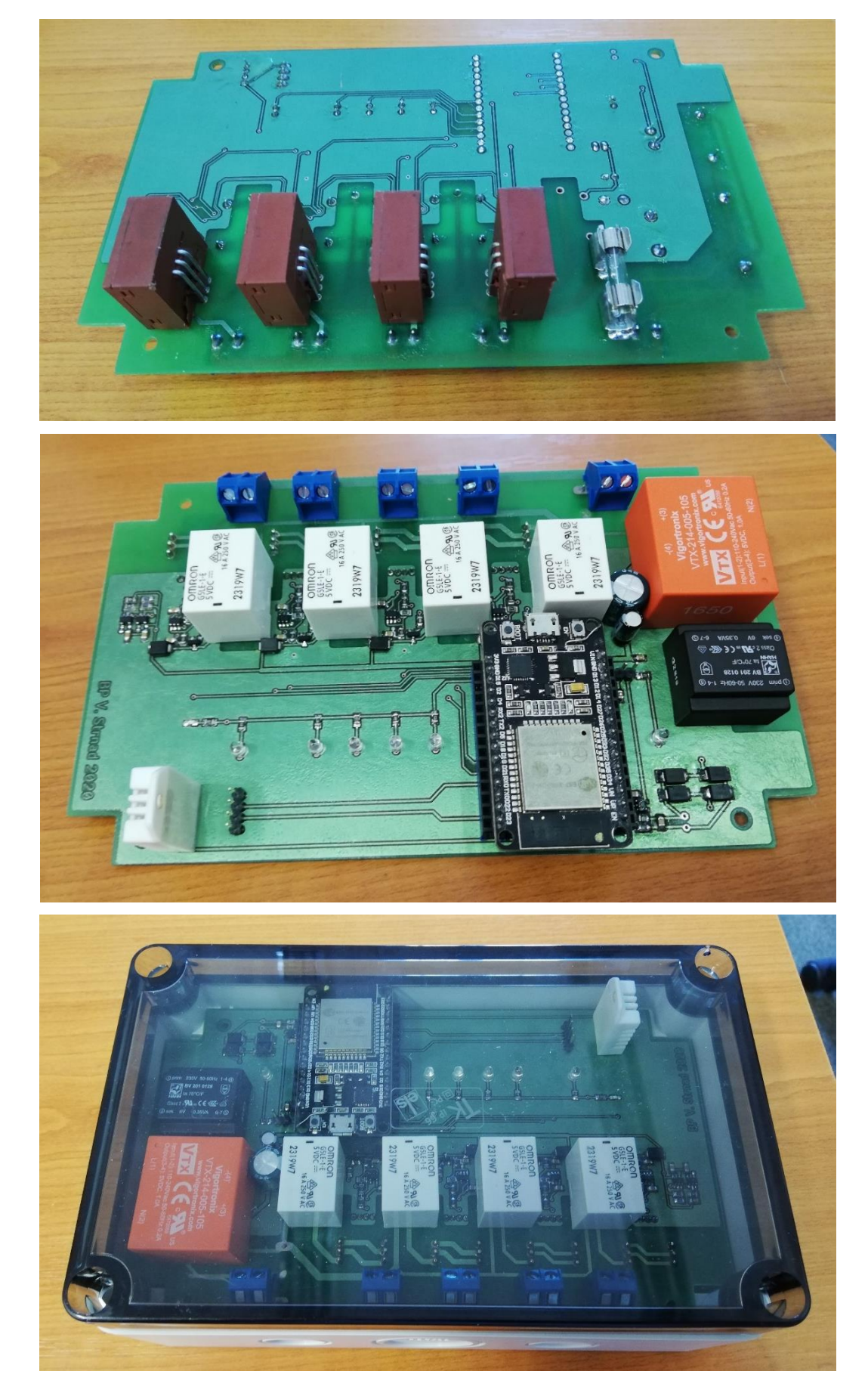

### <span id="page-45-0"></span>**C. Obě strany osazené DPS a usazení do krabičky**

### **Obsah přiloženého CD**

Text bakalářské práce

Bakalarska\_prace\_Vojtech\_Strnad\_2020.pdf

Fotografie DPS a výsledného zařízení

FotografieBP.zip